# ⚠ **SERVICE ALERT**

↽

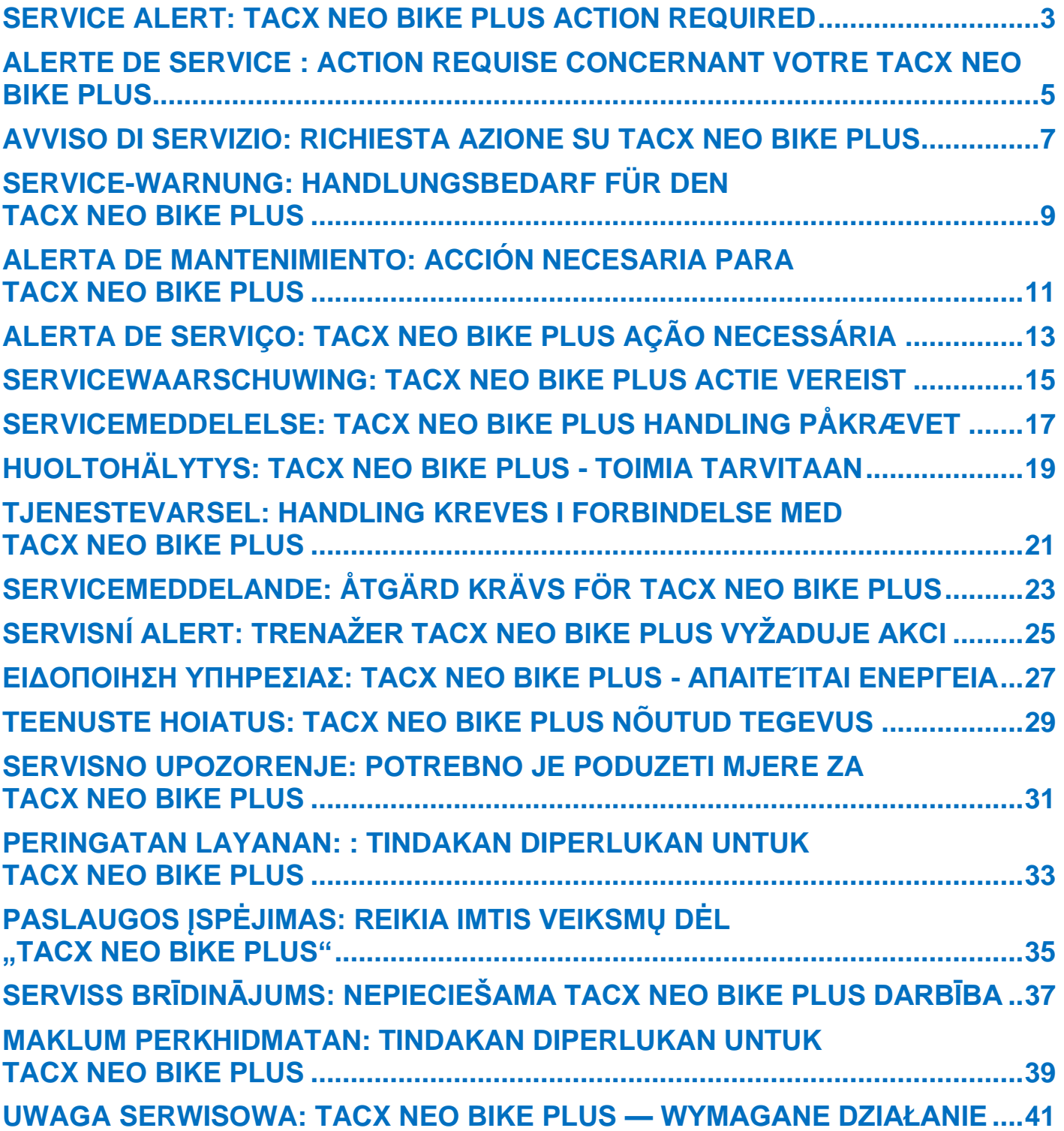

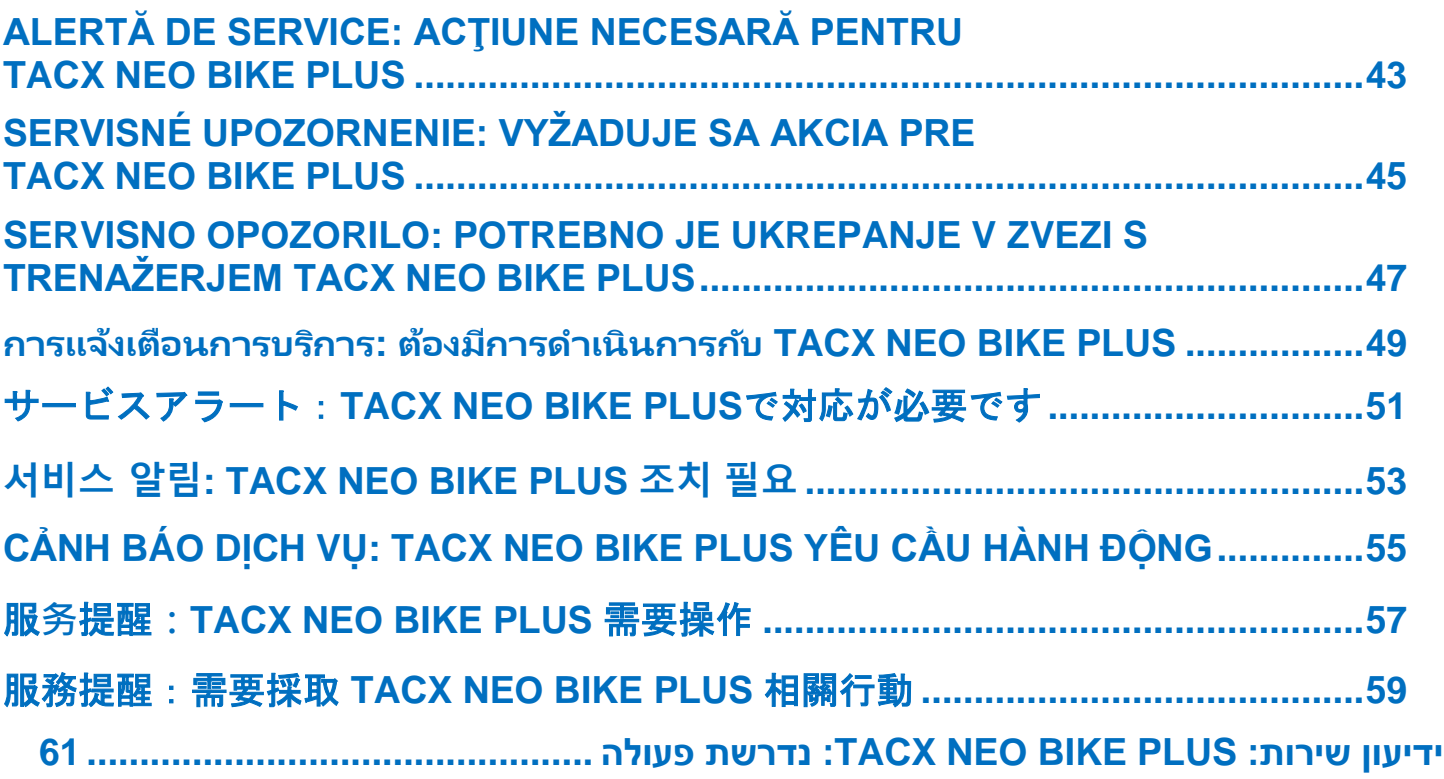

© 2024 Garmin Ltd. or its subsidiaries. All rights reserved.

Service Alert 24054 11 July 2024

1111 ↖

# <span id="page-2-0"></span>⚠ **SERVICE ALERT: TACX NEO BIKE PLUS ACTION REQUIRED**

## **PRODUCTS AFFECTED**

Tacx NEO Bike Plus

### **ISSUE**

Garmin has identified an issue with the NEO Bike Plus trainer that can cause overheating or in rare circumstances, fire.

Use the following instructions to update your software, and then do not use the external power supply.

### **COMPLIANCE**

**Mandatory** 

### **ACTION REQUIRED**

Update the trainer software to version 5.1.0 or newer, and then do not use the external power supply.

#### **Updating the Trainer Software**

- 1. Connect the external power supply to a wall outlet.
- 2. If necessary, install the Tacx Training app, and pair it with your trainer:
	- a. From the app store on your phone or tablet, install and open the Tacx Training app.
	- b. Follow the instructions in the app to complete the pairing and setup process.
- 3. If necessary, rotate the pedals, and connect the trainer to the app.
- 4. From the Tacx Training app, select your NEO Bike Plus trainer.
- 5. Select **Firmware Update** > **Update**.
- 6. Wait while the software update finishes. This might take a couple of minutes.
- 7. Confirm that the app displays the latest trainer software, version 5.1.0 or newer.

## **Discontinue Use of the External Power Supply**

- 1. Disconnect the external power supply from the trainer and the wall outlet.
- 2. Do not use the external power supply until further notice.

#### **Record a Short Activity without the External Power Supply**

- 1. The updated Neo Bike Plus can safely be used without the external power supply.
- 2. Start a ride from the Tacx Training app.
- 3. Select **New Ride** > **Workout** > **Start Power** > **Start Now**.
- 4. Ride for 30 seconds.
- 5. Select **Stop** > **Save**.

**NOTE**: Downhill assistance and USB charging do not function without the use of the external power supply. We are working as quickly as possible to provide a solution that will restore the full functionality of your NEO Bike Plus trainer. Garmin will provide further guidance when it is available.

# **APPENDIX: PRODUCTS AFFECTED**

Check the white product label on the base of your trainer.

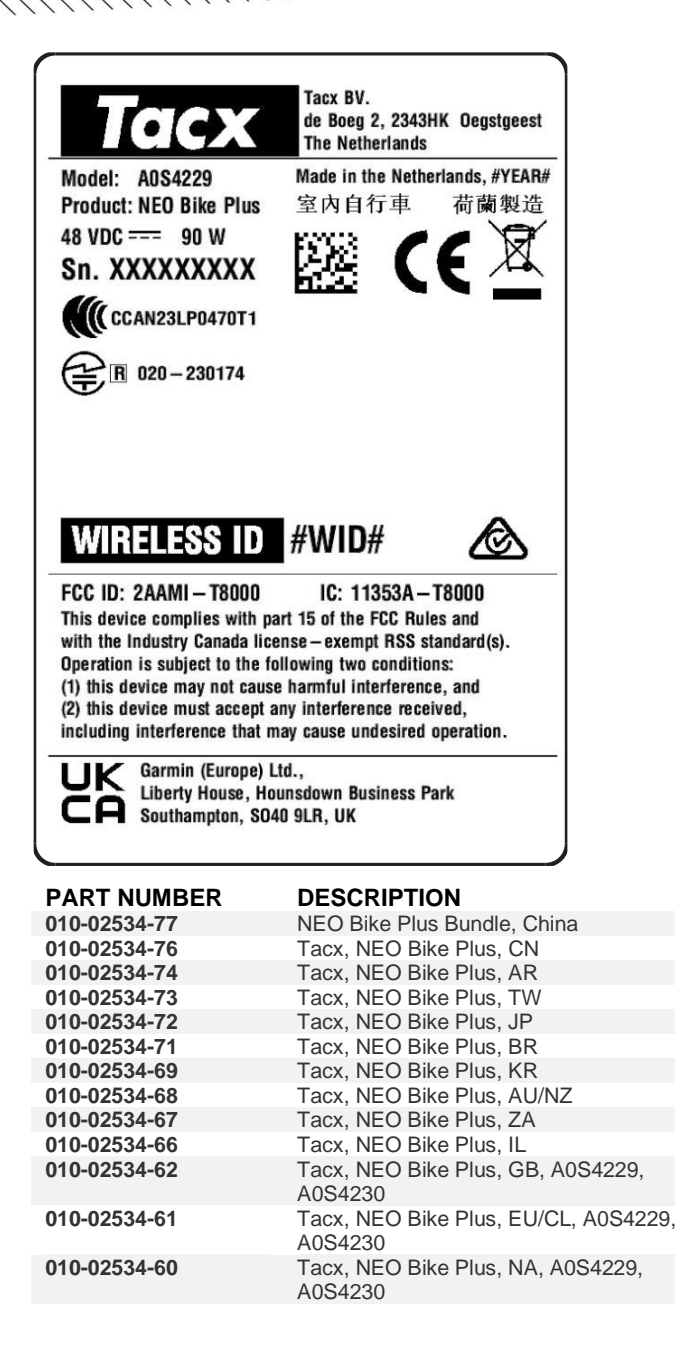

# <span id="page-4-0"></span>⚠ **ALERTE DE SERVICE : ACTION REQUISE CONCERNANT VOTRE TACX NEO BIKE PLUS**

## **PRODUITS CONCERNÉS**

Tacx NEO Bike Plus

#### **PROBLÈME**

Garmin a identifié un problème avec le home trainer NEO Bike Plus qui risque de provoquer une surchauffe ou, dans de rares circonstances, un incendie.

Suivez les instructions ci-dessous pour mettre à jour votre logiciel, puis cessez d'utiliser l'alimentation externe.

#### **CONFORMITÉ**

**Obligatoire** 

### **ACTION REQUISE**

Installez la version 5.1.0 ou une version ultérieure du logiciel de votre home trainer, puis cessez d'utiliser l'alimentation externe.

#### **Mise à jour du logiciel du home trainer**

- 1. Connectez l'alimentation externe à une prise murale.
- 2. Si nécessaire, installez l'application Tacx Training et couplez-la avec votre home trainer :
	- a. Depuis la boutique d'applications sur votre téléphone, installez et ouvrez l'application Tacx Training.
	- b. Suivez les instructions dans l'application pour terminer la procédure de couplage et de réglage.
- 3. Si nécessaire, tournez les pédales et connectez le home trainer à l'application.
- 4. Dans l'application Tacx Training, sélectionnez votre home trainer NEO Bike Plus.
- 5. Sélectionnez **Mise à jour du microprogramme** > **Mettre à jour**.
- 6. Patientez jusqu'à la fin de la mise à jour du logiciel. Ce processus peut prendre quelques minutes.
- 7. Vérifiez que l'application affiche la dernière version du logiciel du home trainer, à savoir la version 5.1.0 ou ultérieure.

#### **Cessez d'utiliser l'alimentation externe**

- 1. Débranchez l'alimentation externe du home trainer et de la prise murale.
- 2. Cessez d'utiliser l'alimentation externe jusqu'à nouvel ordre.

#### **Enregistrez une courte activité sans l'alimentation externe**

- 1. Le Neo Bike Plus mis à jour peut être utilisé en toute sécurité sans alimentation externe.
- 2. Commencez une activité dans l'application Tacx Training.
- 3. Sélectionnez **Nouvelle activité** > **Entraînement** > **Démarrer alimentation** > **Démarrer maintenant**.
- 4. Pédalez pendant 30 secondes.
- 5. Sélectionnez **Arrêter** > **Enregistrer**.

**REMARQUE** : l'assistance en descente et la charge USB ne fonctionnent pas sans alimentation externe. Nous travaillons actuellement sur un correctif qui restaurera toutes les fonctionnalités de votre home trainer NEO Bike Plus. Vous recevrez des informations complémentaires de la part de Garmin dès que possible.

## **ANNEXE : PRODUITS CONCERNÉS**

Consultez l'étiquette blanche du produit sur la base de votre home trainer.

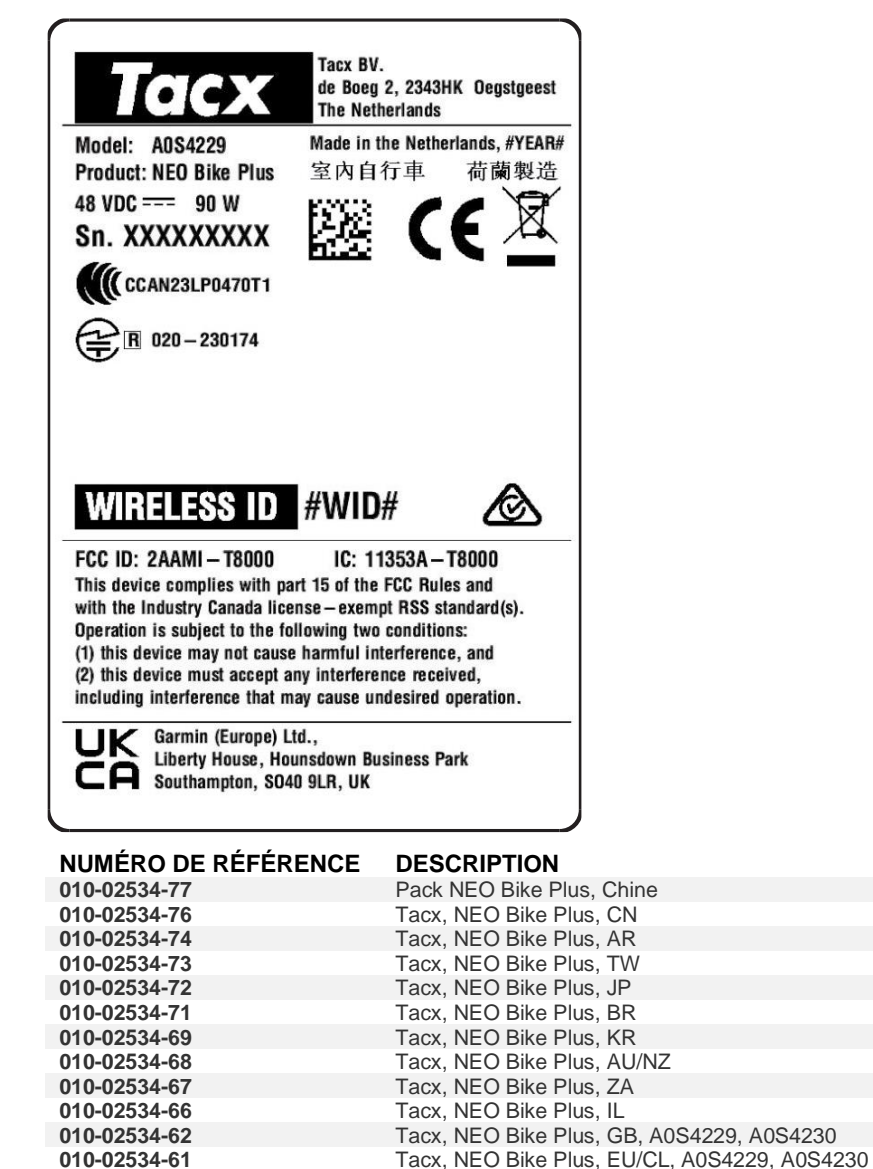

**010-02534-60** Tacx, NEO Bike Plus, NA, A0S4229, A0S4230

# <span id="page-6-0"></span>⚠ **AVVISO DI SERVIZIO: RICHIESTA AZIONE SU TACX NEO BIKE PLUS**

## **PRODOTTI INTERESSATI**

Tacx NEO Bike Plus

#### **PROBLEMA**

Garmin ha individuato un problema con il trainer NEO Bike Plus che può causare surriscaldamenti o, in rare circostanze, incendi.

Attenersi alle seguenti istruzioni per aggiornare il software, quindi non utilizzare l'alimentatore esterno.

#### **CONFORMITÀ**

Obbligatorio

## **AZIONE RICHIESTA**

Aggiornare il software del trainer alla versione 5.1.0 o successiva, quindi non utilizzare l'alimentatore esterno.

#### **Aggiornamento del software del rullo da allenamento bici**

- 1. Collegare l'alimentatore esterno a una presa a muro.
- 2. Se necessario, installare l'app Tacx Training e associarla al trainer:
	- a. Dall'app store sullo smartphone o tablet, installare e aprire l'app Tacx Training.
	- b. Attenersi alle istruzioni riportate nell'app per completare il processo di associazione e configurazione.
- 3. Se necessario, ruotare i pedali e collegare il trainer all'app.
- 4. Dall'app Tacx Training, selezionare il trainer NEO Bike Plus in uso.
- 5. Selezionare **Aggiornamento firmware > Aggiorna**.
- 6. Attendere che l'aggiornamento del software sia concluso. L'operazione può richiedere qualche minuto.
- 7. Verificare che nell'app sia visualizzato il software più recente per il trainer, versione 5.1.0 o successiva.

#### **Interrompere l'uso dell'alimentatore esterno**

- 1. Scollegare l'alimentatore esterno dal trainer e dalla presa a muro.
- 2. Non utilizzare l'alimentatore esterno fino a nuovo avviso.

#### **Registrare una breve attività senza l'alimentatore esterno**

- 1. Il Neo Bike Plus aggiornato può essere utilizzato in modo sicuro senza l'alimentazione esterna.
- 2. Avviare una pedalata con l'app Tacx Training.
- 3. Selezionare **Nuova corsa** > **Allenamento** > **Avvia potenza** > **Avvia ora**.
- 4. Pedalare per 30 secondi.
- 5. Selezionare **Stop** > **Salva**.

**NOTA**: il sistema di assistenza in discesa e la ricarica tramite USB non funzionano senza l'uso di un alimentatore esterno. Stiamo lavorando il più rapidamente possibile per fornire una soluzione in grado di ripristinare tutte le funzionalità del trainer NEO Bike Plus in uso. Garmin fornirà ulteriori indicazioni quando sarà disponibile.

# **APPENDICE: PRODOTTI INTERESSATI**

Controllare l'etichetta bianca del prodotto sulla base del trainer.

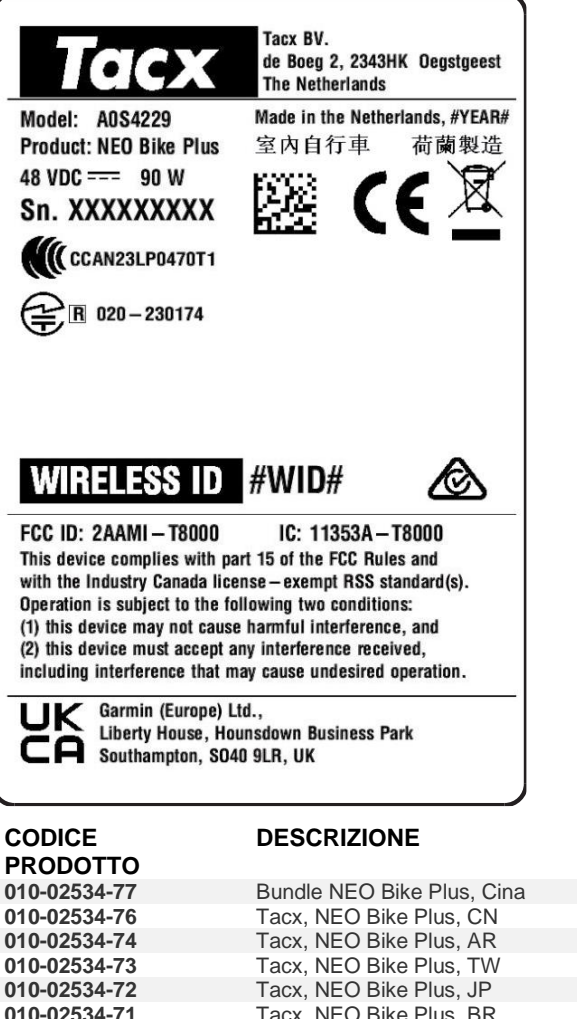

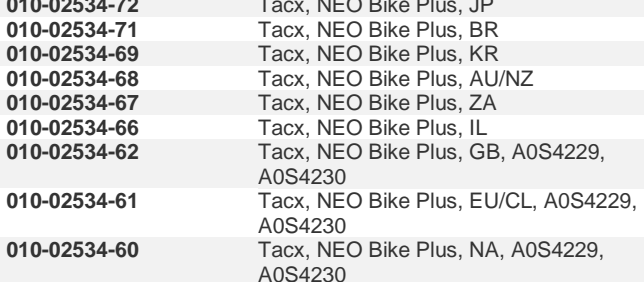

# <span id="page-8-0"></span>⚠ **SERVICE-WARNUNG: HANDLUNGSBEDARF FÜR DEN TACX NEO BIKE PLUS**

### **BETROFFENE PRODUKTE**

Tacx NEO Bike Plus

#### **PROBLEM**

Garmin hat ein Problem mit dem NEO Bike Plus-Trainer festgestellt, das zu einer Überhitzung oder in seltenen Fällen zu einem Brand führen kann.

Aktualisieren Sie anhand der folgenden Anweisungen die Software und verwenden Sie danach nicht mehr die externe Stromversorgung.

#### **MAßNAHMEN**

**Obligatorisch** 

#### **HANDLUNGSBEDARF**

Aktualisieren Sie die Trainersoftware auf Version 5.1.0 oder höher und verwenden Sie danach nicht mehr die externe Stromversorgung.

#### **Aktualisieren der Trainersoftware**

- 1. Schließen Sie die externe Stromversorgung an eine Steckdose an.
- 2. Installieren Sie bei Bedarf die Tacx Training App und koppeln Sie sie mit dem Trainer:
	- a. Installieren Sie über den App-Shop des Smartphones oder Tablets die Tacx Training App und öffnen Sie sie.
	- b. Folgen Sie den Anweisungen in der App, um die Kopplung und die Einrichtung abzuschließen.
- 3. Drehen Sie bei Bedarf die Pedale und verbinden Sie den Trainer mit der App.
- 4. Wählen Sie in der Tacx Training App den NEO Bike Plus-Trainer.
- 5. Wählen Sie **Firmware-Update** > **Aktualisieren**.
- 6. Warten Sie, während die Software aktualisiert wird. Dieser Vorgang kann ein paar Minuten dauern.
- 7. Bestätigen Sie, dass in der App die aktuelle Trainerversion angezeigt wird: Version 5.1.0 oder höher.

#### **Einstellen der Verwendung der externen Stromversorgung**

- 1. Trennen Sie die externe Stromversorgung vom Trainer und von der Steckdose.
- 2. Verwenden Sie die externe Stromversorgung bis auf Weiteres nicht mehr.

#### **Aufzeichnen einer kurzen Aktivität ohne externe Stromversorgung**

- 1. Der Neo Bike Plus mit aktualisierter Firmware kann sicher ohne die externe Stromversorgung verwendet werden.
- 2. Starten Sie über die Tacx Training App eine Tour.
- 3. Wählen Sie **Neue Tour** > **Training** > **Leistung starten** > **Jetzt starten**.
- 4. Fahren Sie 30 Sekunden lang.
- 5. Wählen Sie **Stopp** > **Speichern**.

**HINWEIS:** Die Downhill-Unterstützung und der USB-Ladevorgang funktionieren ohne die Verwendung der externen Stromversorgung nicht. Wir arbeiten so schnell wie möglich an einer Lösung, mit der die volle Funktionsfähigkeit des NEO Bike Plus-Trainers wiederhergestellt wird. Garmin wird weitere Anweisungen bereitstellen, wenn diese verfügbar sind.

## **ANHANG: BETROFFENE PRODUKTE**

Überprüfen Sie das weiße Produktetikett an der Basis des Trainers.

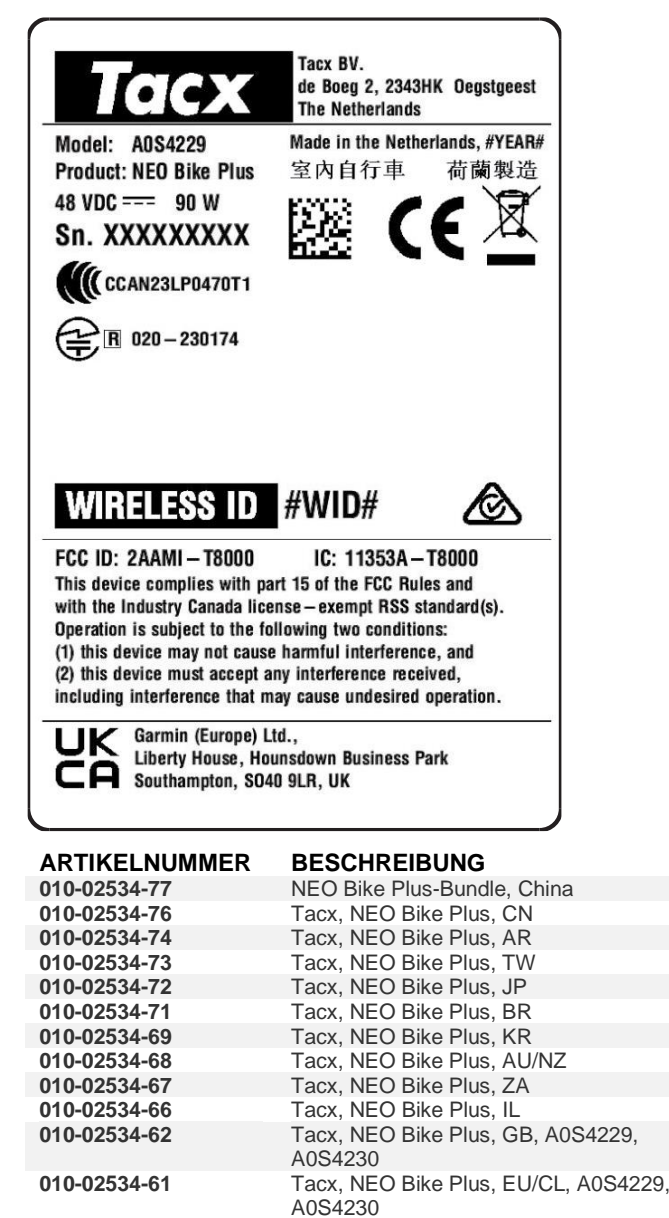

**010-02534-60** Tacx, NEO Bike Plus, NA, A0S4229, A0S4230

# <span id="page-10-0"></span>⚠ **ALERTA DE MANTENIMIENTO: ACCIÓN NECESARIA PARA TACX NEO BIKE PLUS**

### **PRODUCTOS AFECTADOS**

Tacx NEO Bike Plus

#### **PROBLEMA**

Garmin ha identificado un problema con la bicicleta inteligente NEO Bike Plus que puede provocar un sobrecalentamiento o, en raras ocasiones, un incendio.

Sigue las instrucciones que se indican a continuación para actualizar el software y no utilices la fuente de alimentación externa.

#### **CUMPLIMIENTO**

Obligatorio

### **ACCIÓN NECESARIA**

Actualiza el software del rodillo a la versión 5.1.0 o posterior y no utilices la fuente de alimentación externa.

#### **Actualizar el software del rodillo**

- 1. Conecta la fuente de alimentación externa a una toma de corriente.
- 2. Si es necesario, instala la aplicación Tacx Training y vincúlala con tu bicicleta inteligente:
	- a. Desde la tienda de aplicaciones de tu smartphone o tablet, instala y abre la aplicación Tacx Training.
	- b. Sigue las instrucciones de la aplicación para completar el proceso de vinculación y configuración.
- 3. Si es necesario, gira los pedales y conecta la bicicleta inteligente a la aplicación.
- 4. En la aplicación Tacx Training, selecciona tu bicicleta inteligente NEO Bike Plus.
- 5. Selecciona **Actualización de firmware** > **Actualizar**.
- 6. Espera a que termine de actualizarse el software. Esto podría tardar unos minutos.
- 7. Confirma que en la aplicación aparece el software más reciente de la bicicleta inteligente, la versión 5.1.0 o posterior.

#### **Deja de utilizar la fuente de alimentación externa**

- 1. Desconecta la fuente de alimentación externa de la bicicleta inteligente y de la toma de corriente.
- 2. No vuelvas a usar la fuente de alimentación externa hasta nuevo aviso.

#### **Registra una actividad breve sin la fuente de alimentación externa**

- 1. La Neo Bike Plus actualizada se puede utilizar de forma segura sin la fuente de alimentación externa.
- 2. Inicia un recorrido en la aplicación Tacx Training.
- 3. Selecciona **Nuevo recorrido** > **Sesión de entrenamiento** > **Iniciar** > **Iniciar ahora**.
- 4. Pedalea durante 30 segundos.
- 5. Selecciona **Detener** > **Guardar**.

**NOTA**: La asistencia en pendientes y la carga USB no funcionan si no se usa una fuente de alimentación externa. Estamos trabajando lo más rápido posible para proporcionar una solución que restaure la funcionalidad completa de la bicicleta inteligente NEO Bike Plus. Garmin proporcionará más información cuando esté disponible.

# **APÉNDICE: PRODUCTOS AFECTADOS**

Comprueba la etiqueta blanca del producto en la parte inferior de la bicicleta inteligente.

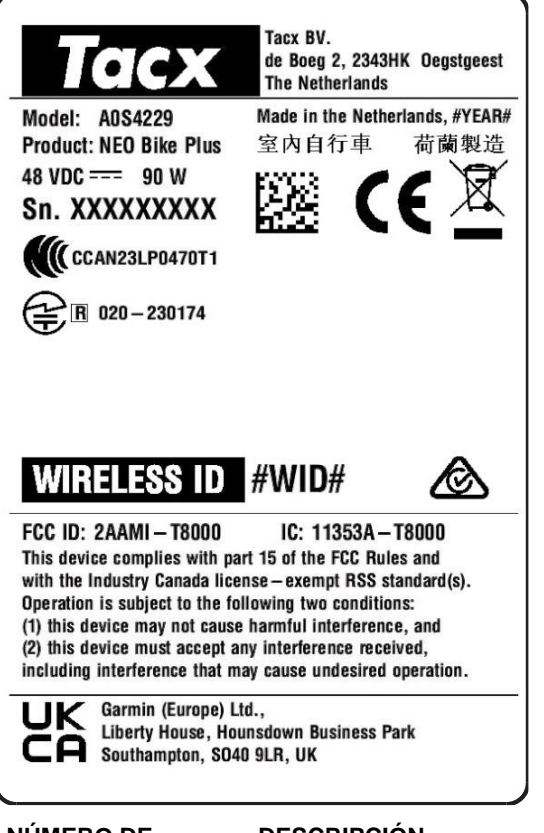

**NÚMERO DE REFERENCIA**  **DESCRIPCIÓN** 

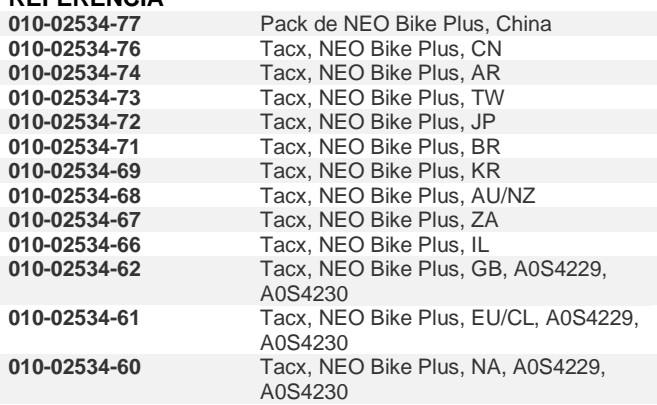

# <span id="page-12-0"></span>⚠ **ALERTA DE SERVIÇO: TACX NEO BIKE PLUS AÇÃO NECESSÁRIA**

## **PRODUTOS AFETADOS**

Tacx NEO Bike Plus

#### **PROBLEMA**

A Garmin identificou um problema com o rolo de treino NEO Bike Plus que pode causar superaquecimento ou, em raras circunstâncias, incêndio.

Use as instruções a seguir para atualizar seu software e, em seguida, não use a fonte de alimentação externa.

#### **CONFORMIDADE**

**Obrigatória** 

# **AÇÃO OBRIGATÓRIA**

Atualize o software do rolo de treino para a versão 5.1.0 ou mais recente e, em seguida, não utilize a fonte de alimentação externa.

#### **Atualizar o software do rolo de treino**

- 1. Ligue a fonte de alimentação externa a uma tomada de parede.
- 2. Se necessário, instale o app Tacx Training e emparelhe-o com o seu rolo de treino:
	- a. Na loja de aplicativos do seu smartphone ou tablet, instale e abra o app Tacx Training.
	- b. Siga as instruções no aplicativo para concluir o processo de emparelhamento e configuração.
- 3. Se necessário, gire os pedais e conecte o rolo de treino ao app.
- 4. A partir do app Tacx Training, selecione o seu rolo de treino NEO Bike Plus.
- 5. Selecione **Atualização de firmware** > **Atualizar**.
- 6. Aguarde enquanto a atualização do software é concluída. Isso pode levar alguns minutos.
- 7. Confirme se o app exibe o software de rolo de treino mais recente, versão 5.1.0 ou posterior.

#### **Interrompa o uso da fonte de alimentação externa**

- 1. Desligue a fonte de alimentação externa do rolo de treino e da tomada na parede.
- 2. Não utilize a fonte de alimentação externa até aviso prévio.

#### **Registre uma atividade curta sem a fonte de alimentação externa**

- 1. O Neo Bike Plus atualizado pode ser usado com segurança sem a fonte de alimentação externa.
- 2. Inicie uma pedalada a partir do app Tacx Training.
- 3. Selecione **Nova pedalada** > **Treino** > **Iniciar potência** > **Iniciar Agora**.
- 4. Pedale por 30 segundos.
- 5. Selecione **Parar** > **Salvar**.

**OBSERVAÇÃO**: a assistência em descidas e o carregamento por USB não funcionam sem a utilização da fonte de alimentação externa. Estamos trabalhando o mais rápido possível para fornecer uma solução que restaure a funcionalidade total do seu rolo de treino NEO Bike Plus. A Garmin fornecerá mais orientações quando estiverem disponíveis.

# **APÊNDICE: PRODUTOS AFETADOS**

Verifique a etiqueta branca do produto na base do rolo de treino.

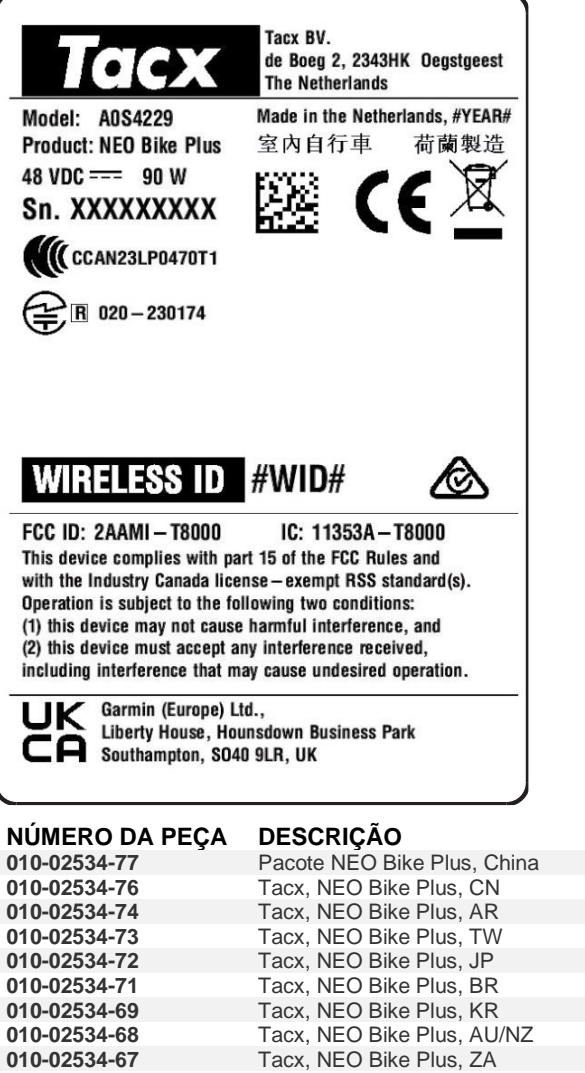

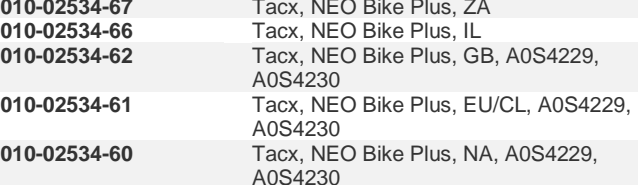

# <span id="page-14-0"></span>**ERVICEWAARSCHUWING: TACX NEO BIKE PLUS ACTIE VEREI**

### **BETROKKEN PRODUCTEN**

Tacx NEO Bike Plus

### **PROBLEEM**

Garmin heeft een probleem vastgesteld met de NEO Bike Plus trainer dat oververhitting of, in zeldzame gevallen, brand kan veroorzaken.

Gebruik de volgende instructies om uw software bij te werken en gebruik vervolgens de externe voeding niet.

#### **NALEVING**

Verplicht

# **ACTIE VEREIST**

Werk de trainersoftware bij naar versie 5.1.0 of hoger en gebruik vervolgens de externe voeding niet.

#### **De trainersoftware bijwerken**

- 1. Sluit de externe voeding aan op een stopcontact.
- 2. Installeer indien nodig de Tacx Training app en koppel deze met uw trainer:
	- a. U kunt de Tacx Training app via de App Store op uw smartphone of tablet installeren en openen.
	- b. Volg de aanwijzingen in de app om het koppelen en instellen te voltooien.
- 3. Draai indien nodig de pedalen en verbind de trainer met de app.
- 4. Selecteer uw NEO Bike Plus trainer in de Tacx Training app.
- 5. Selecteer **Firmware Update** > **Update**.
- 6. Wacht tot de softwareupdate is voltooid. Dit kan een paar minuten duren.
- 7. Controleer of de app de nieuwste trainersoftware, versie 5.1.0 of nieuwer, weergeeft.

#### **Staak het gebruik van de externe voeding**

- 1. Koppel de externe voeding los van de trainer en het stopcontact.
- 2. Gebruik de externe voeding pas na nadere kennisgeving.

#### **Registreer een korte activiteit zonder de externe voeding**

- 1. De vernieuwde Neo Bike Plus kan veilig worden gebruikt zonder de externe voeding.
- 2. Start een rit vanuit de Tacx Training app.
- 3. Selecteer **New Ride** > **Workout** > **Start Power** > **Start Now**.
- 4. Fiets gedurende 30 seconden.
- 5. Selecteer **Stop** > **Save**.

**OPMERKING**: Hulp bij afdalen en opladen via USB maken gebruik van de externe voeding. We werken zo snel mogelijk aan een oplossing die de volledige functionaliteit van uw NEO Bike Plus trainer herstelt. Garmin biedt verdere begeleiding wanneer deze beschikbaar is.

## **BIJLAGE: BETROKKEN PRODUCTEN**

Controleer het witte productlabel aan de onderkant van uw trainer.

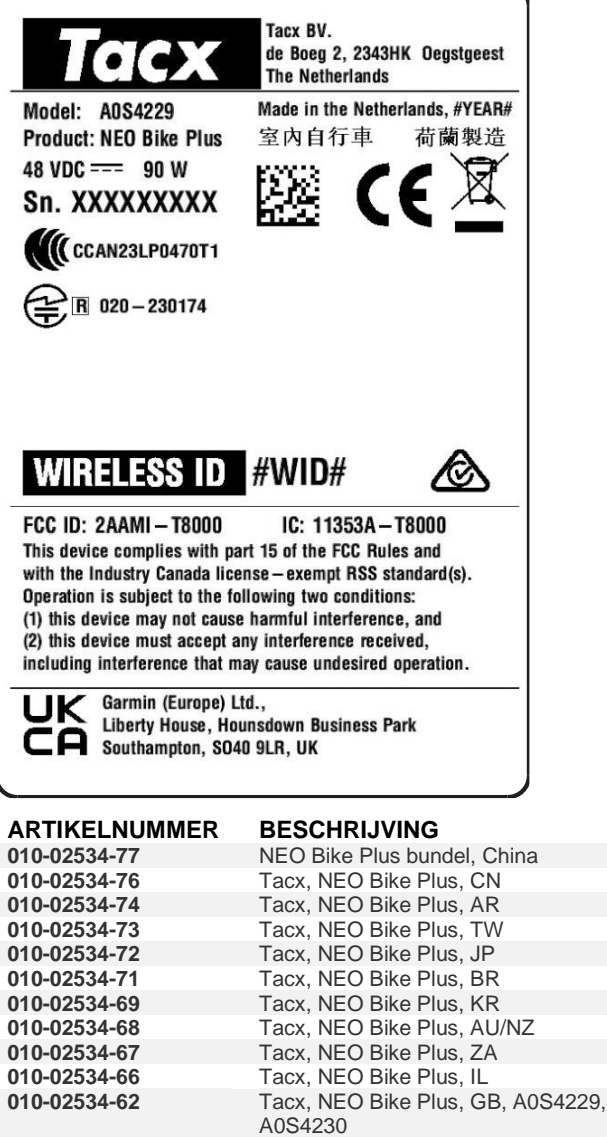

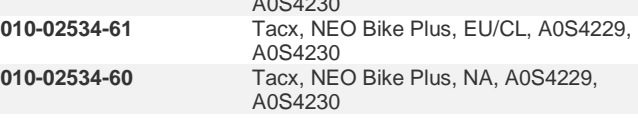

# <span id="page-16-0"></span>⚠ **SERVICEMEDDELELSE: TACX NEO BIKE PLUS HANDLING PÅKRÆVET**

### **BERØRTE PRODUKTER**

Tacx NEO Bike Plus

### **PROBLEM**

Garmin har identificeret et problem med NEO Bike Plus traineren, der kan forårsage overophedning eller i sjældne tilfælde brand.

Følg følgende instruktioner til at opdatere softwaren, og brug derefter ikke den eksterne strømforsyning.

### **OVERHOLDELSE**

**Obligatorisk** 

# **HANDLING PÅKRÆVET**

Opdater trainersoftwaren til version 5.1.0 eller nyere, og brug derefter ikke den eksterne strømforsyning.

#### **Opdatering af trainersoftwaren**

- 1. Slut den eksterne strømforsyning til en stikkontakt.
- 2. Installer om nødvendigt Tacx Training appen, og par den med din trainer:
	- a. Via app-butikken på din telefon eller tablet kan du installere og åbne Tacx Training appen.
	- b. Følg instruktionerne i appen for at fuldføre parrings- og konfigurationsprocessen.
- 3. Hvis det er nødvendigt, skal du dreje pedalerne og slutte traineren til appen.
- 4. Fra Tacx Training appen skal du vælge din NEO Bike Plus trainer.
- 5. Vælg **Firmwareopdatering** > **Opdatering**.
- 6. Vent, mens softwareopdateringen fuldføres. Dette kan tage et par minutter.
- 7. Bekræft, at appen viser den nyeste trainersoftware, version 5.1.0 eller nyere.

#### **Ophør med at bruge den eksterne strømforsyning**

- 1. Frakobl den eksterne strømforsyning fra traineren og stikkontakten.
- 2. Brug ikke den eksterne strømforsyning, før andet angives.

#### **Registrer en kort aktivitet uden den eksterne strømforsyning**

- 1. Den opdaterede Neo Bike Plus kan bruges sikkert uden den eksterne strømforsyning.
- 2. Start en tur fra Tacx Training appen.
- 3. Vælg **Ny tur** > **Træning** > **Start strøm** > **Start nu**.
- 4. Kør i 30 sekunder.
- 5. Vælg **Stop** > **Gem**.

**BEMÆRK**: Hjælp til kørsel ned ad bakke og USB-opladning fungerer ikke uden brug af den eksterne strømforsyning. Vi arbejder så hurtigt som muligt på at levere en løsning, der gendanner den fulde funktionalitet af din NEO Bike Plus trainer. Garmin vil give yderligere vejledning, når den er tilgængelig.

# **APPENDIKS: BERØRTE PRODUKTER**

Se den hvide produktmærkat på bunden af din trainer.

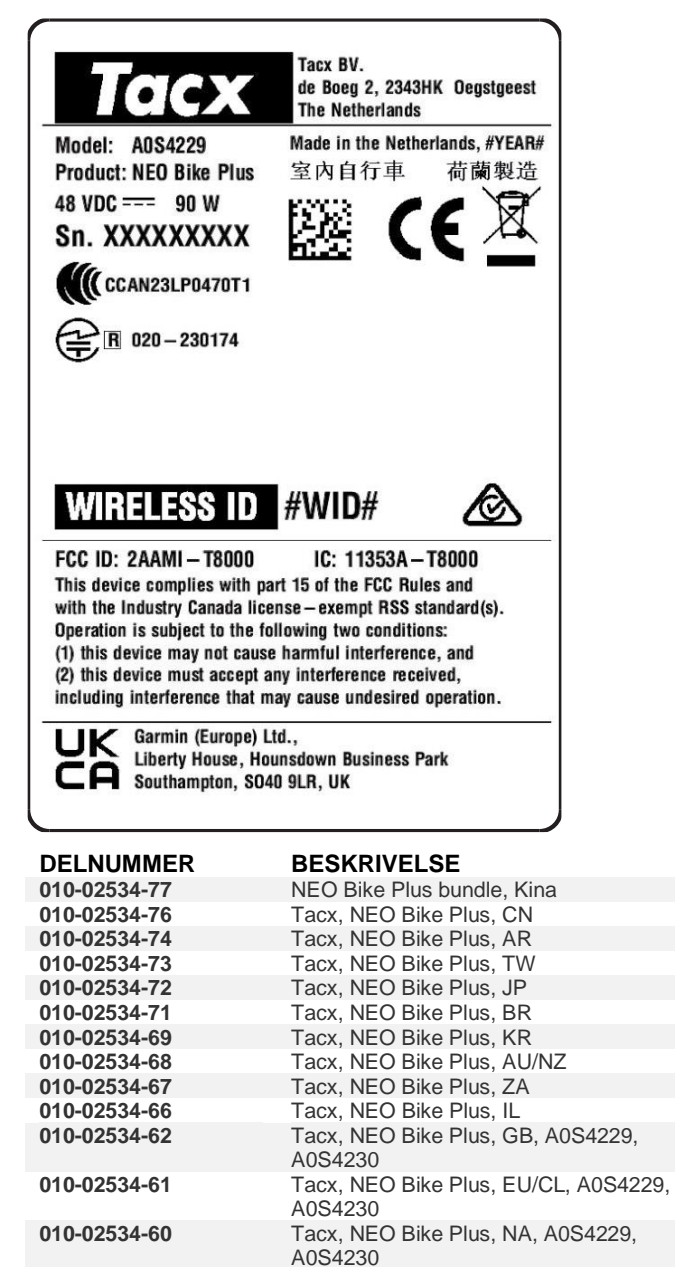

18/62

# <span id="page-18-0"></span>⚠ **HUOLTOHÄLYTYS: TACX NEO BIKE PLUS - TOIMIA TARVITAAN**

## **TUOTTEET, JOITA TILANNE KOSKEE**

Tacx NEO Bike Plus

### **ONGELMA**

Garmin on havainnut NEO Bike Plus -harjoitusvastuksessa ongelman, joka saattaa aiheuttaa ylikuumenemista ja harvoissa tapauksissa tulipalon.

Päivitä ohjelmisto seuraavien ohjeiden mukaisesti ja lakkaa käyttämästä ulkoista virtalähdettä.

#### **NOUDATTAMINEN**

Pakollinen

### **TOIMIA TARVITAAN**

Päivitä harjoitusvastuksen ohjelmisto versioon 5.1.0 tai uudempaan ja lakkaa käyttämästä ulkoista virtalähdettä.

#### **Harjoitusvastuksen ohjelmiston päivittäminen**

- 1. Liitä ulkoinen virtalähde pistorasiaan.
- 2. Asenna tarvittaessa Tacx Training -sovellus ja pariliitä se harjoitusvastukseen:
	- a. Asenna puhelimen tai tabletin sovelluskaupasta Tacx Training -sovellus ja avaa se.
	- b. Tee pariliitos ja määritys sovelluksen ohjeiden mukaisesti.
- 3. Pyöritä polkimia tarvittaessa ja yhdistä harjoitusvastus sovellukseen.
- 4. Valitse Tacx Training -sovelluksessa NEO Bike Plus -harjoitusvastus.
- 5. Valitse **Laiteohjelmistopäivitys** > **Päivitä**.
- 6. Odota, kunnes ohjelmistopäivitys on valmis. Tämä voi kestää muutaman minuutin.
- 7. Varmista, että sovelluksessa näkyy harjoitusvastuksen uusin ohjelmistoversio eli 5.1.0 tai uudempi.

#### **Lakkaa käyttämästä ulkoista virtalähdettä**

- 1. Irrota ulkoinen virtalähde harjoitusvastuksesta ja pistorasiasta.
- 2. Älä käytä ulkoista virtalähdettä toistaiseksi.

#### **Tallenna lyhyt suoritus ilman ulkoista virtalähdettä**

- 1. Päivitettyä Neo Bike Plus -harjoitusvastusta voi käyttää turvallisesti ilman ulkoista virtalähdettä.
- 2. Aloita ajo Tacx Training -sovelluksessa.
- 3. Valitse **Uusi lenkki** > **Harjoitus** > **Kytke virta** > **Käynnistä heti**.
- 4. Aja 30 sekuntia.
- 5. Valitse **Pysäytä** > **Tallenna**.

**HUOMAUTUS**: avustettu alamäkipyöräily ja USB-lataus eivät toimi ilman ulkoista virtalähdettä. Pyrimme tarjoamaan mahdollisimman pian ratkaisun, jonka avulla voit taas käyttää kaikkia NEO Bike Plus -harjoitusvastuksen ominaisuuksia. Garmin antaa lisäohjeita, kun niitä on saatavilla.

# **LIITE: TUOTTEET, JOITA TILANNE KOSKEE**

Tarkista harjoitusvastuksen alaosassa oleva valkoinen tuotetarra.

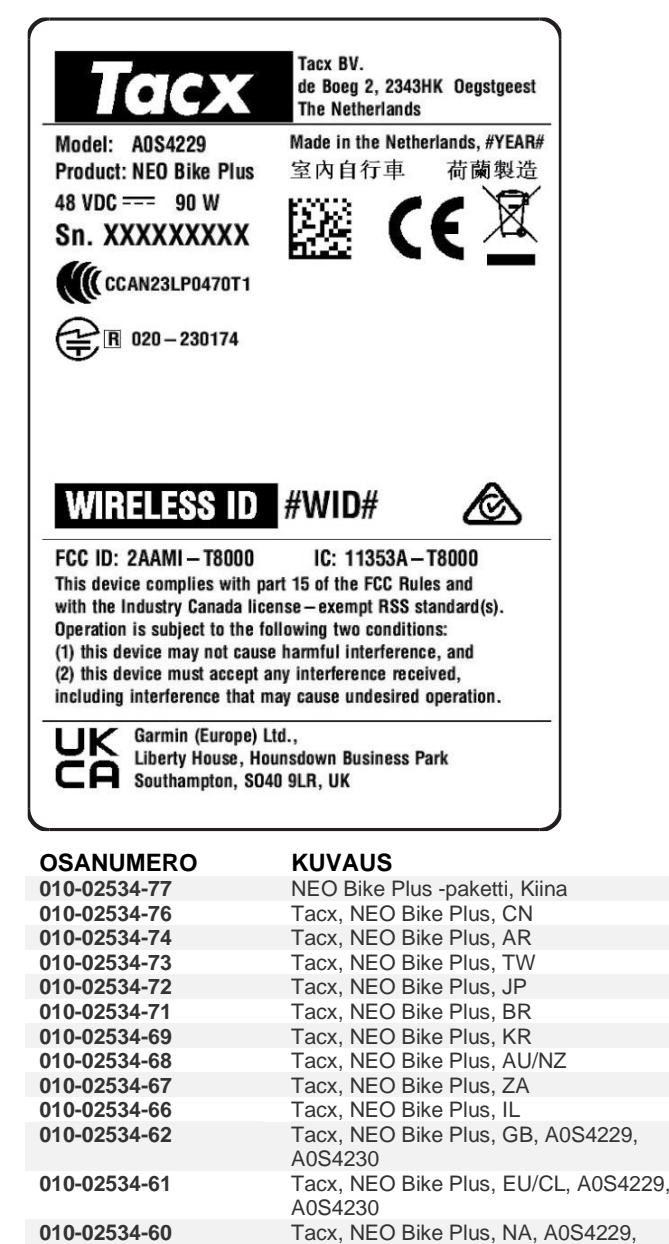

A0S4230

# <span id="page-20-0"></span>⚠ **TJENESTEVARSEL: HANDLING KREVES I FORBINDELSE MED TACX NEO BIKE PLUS**

### **BERØRTE PRODUKTER**

Tacx NEO Bike Plus

### **PROBLEM**

Garmin har oppdaget et problem med NEO Bike Plus-rullen som kan forårsake overoppheting eller brann i sjeldne tilfeller.

Følg instruksjonene nedenfor for å oppdatere programvaren. Etter det må du ikke bruke den eksterne strømforsyningen.

### **SAMSVAR**

**Obligatorisk** 

#### **HANDLING KREVES**

Oppdater rullens programvare til versjon 5.1.0 eller nyere. Etter det må du ikke bruke den eksterne strømforsyningen.

#### **Oppdatere rullens programvare**

- 1. Koble den eksterne strømforsyningen til et vegguttak.
- 2. Installer om nødvendig Tacx Training-appen og parkoble den med rullen:
	- a. Installer og åpne Tacx Training-appen i en appbutikk på en telefon eller et nettbrett.
	- b. Følg instruksjonene i appen for å fullføre parkoblingen og konfigureringen.
- 3. Roter om nødvendig pedalene, og koble rullen til appen.
- 4. Velg NEO Bike Plus-rullen i Tacx Training-appen.
- 5. Velg **Fastvareoppdatering** > **Oppdatering**.
- 6. Vent mens programvareoppdateringen fullføres. Dette kan ta et par minutter.
- 7. Sjekk at appen viser den nyeste rulleprogramvaren, versjon 5.1.0 eller nyere.

#### **Ikke bruk den eksterne strømforsyningen mer**

- 1. Koble den eksterne strømforsyningen fra rullen og vegguttaket.
- 2. Ikke bruk den eksterne strømforsyningen til du får ytterligere beskjed.

#### **Utfør en kort aktivitet uten den eksterne strømforsyningen**

- 1. Den oppdaterte Neo Bike Plus-enheten kan trygt brukes uten den eksterne strømforsyningen.
- 2. Start en sykkeltur i Tacx Training-appen.
- 3. Velg **Ny tur** > **Treningsøkt** > **Start strøm** > **Start nå**.
- 4. Sykle i 30 sekunder.
- 5. Velg **Stopp** > **Lagre**.

**MERK**: Nedoverbakkehjelp og USB-lading fungerer ikke uten den eksterne strømforsyningen. Vi jobber så raskt vi kan med å tilby en løsning slik at du kan bruke alle NEO Bike Plus-funksjonene igjen. Garmin kommer med ytterligere informasjon når den blir tilgjengelig.

# **TILLEGG: BERØRTE PRODUKTER**

Sjekk den hvite produktetiketten på rullens sokkel.

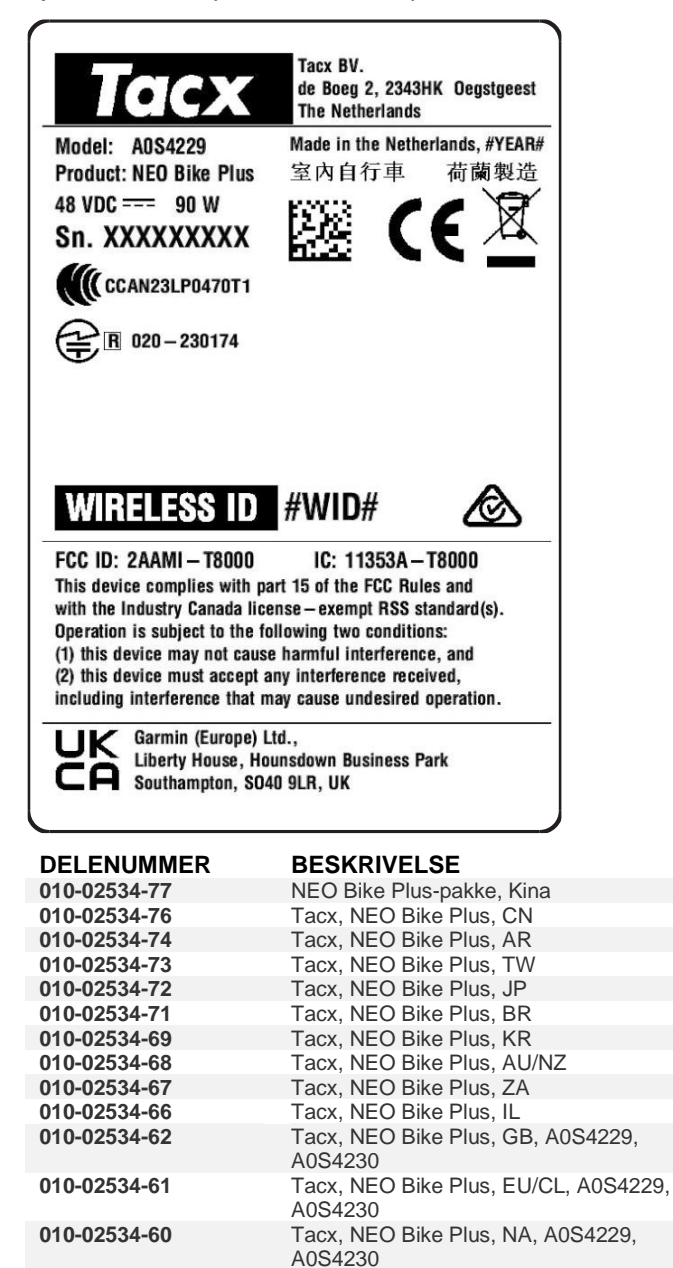

# <span id="page-22-0"></span>⚠ **SERVICEMEDDELANDE: ÅTGÄRD KRÄVS FÖR TACX NEO BIKE PLUS**

## **BERÖRDA PRODUKTER**

Tacx NEO Bike Plus

### **PROBLEM**

Garmin har upptäckt ett problem med trainern NEO Bike Plus som kan orsaka överhettning eller i sällsynta fall brand.

Använd följande instruktioner till att uppdatera programvaran och använd inte den externa strömkällan.

### **EFTERLEVNAD**

**Obligatorisk** 

# **ÅTGÄRD KRÄVS**

Uppdatera trainerns programvara till version 5.1.0 eller senare och använd inte den externa strömförsörjningen.

#### **Uppdatera programvaran för trainern**

- 1. Anslut den externa strömförsörjningen till ett vägguttag.
- 2. Om det behövs installerar du appen Tacx Training och parar ihop den med trainern:
	- a. I appbutiken i din telefon eller surfplatta installerar och öppnar du appen Tacx Training.
	- b. Slutför ihopparningen och konfigurationen genom att följa instruktionerna i appen.
- 3. Om det behövs roterar du pedalerna och ansluter trainern till appen.
- 4. Välj trainern NEO Bike Plus från appen Tacx Training.
- 5. Välj **Firmware-uppdatering** > **Uppdatera**.
- 6. Vänta medan programvaruuppdateringen slutförs. Det här kan ta några minuter.
- 7. Bekräfta att den senaste trainerprogramvaran, version 5.1.0 eller senare, visas i appen.

#### **Sluta använda den externa strömförsörjningen**

- 1. Koppla bort den externa strömförsörjningen från trainern och vägguttaget.
- 2. Använd inte den externa strömförsörjningen tills vidare.

#### **Registrera en kort aktivitet utan den externa strömförsörjningen**

- 1. Den uppdaterade Neo Bike Plus kan användas på ett säkert sätt utan extern strömförsörjning.
- 2. Starta en cykeltur från appen Tacx Training.
- 3. Välj **Ny tur** > **Träningspass** > **Starta kraft** > **Starta nu**.
- 4. Cykla i 30 sekunder.
- 5. Välj **Stopp** > **Spara**.

**OBS!** Hjälp vid utförskörning och USB-laddning fungerar inte utan extern strömförsörjning. Vi arbetar på att så snabbt som möjligt kunna tillhandahålla en lösning som återställer alla funktioner hos trainern NEO Bike Plus. Garmin tillhandahåller fler instruktioner när det är tillgängligt.

# **BILAGA: BERÖRDA PRODUKTER**

Kontrollera den vita produktetiketten på trainerns bas.

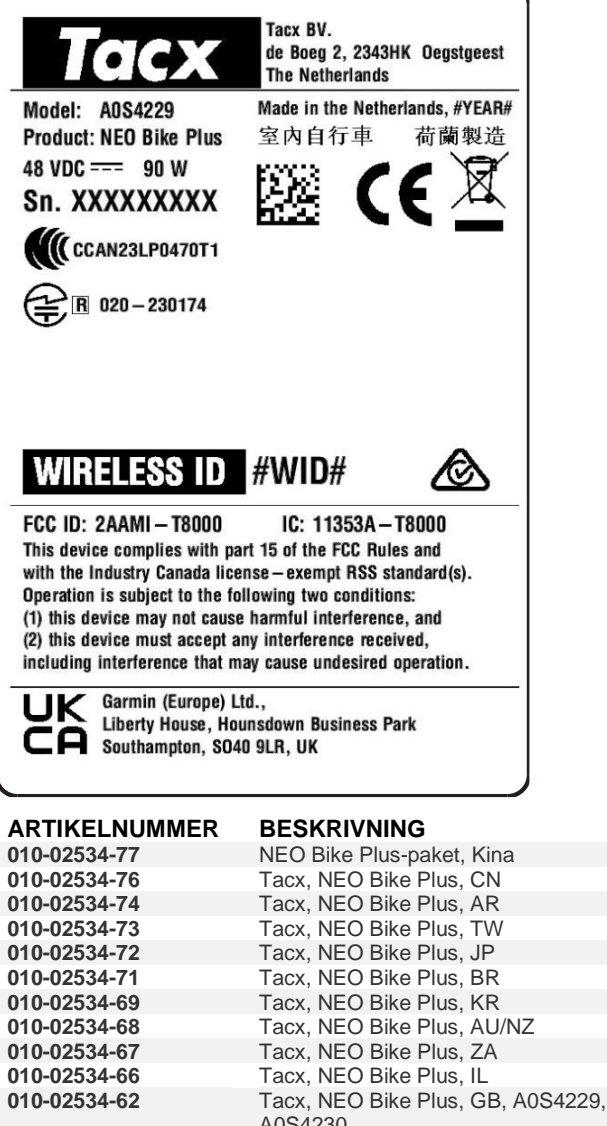

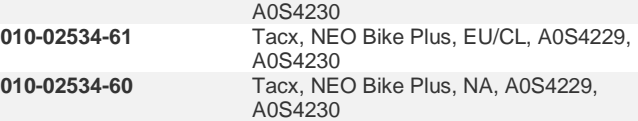

# <span id="page-24-0"></span>⚠ **SERVISNÍ ALERT: TRENAŽER TACX NEO BIKE PLUS VYŽADUJE AKCI**

# **DOTČENÉ PRODUKTY**

Tacx NEO Bike Plus

### **PROBLÉM**

Společnost Garmin zjistila u trenažéru NEO Bike Plus problém, který může způsobit přehřátí nebo ve výjimečných případech i požár.

Podle následujících pokynů proveďte aktualizaci softwaru a poté se vyvarujte použití externího napájení.

## **SHODA S PŘEDPISY**

Povinné

# **VYŽADOVÁNA AKCE**

Aktualizujte software trenažéru na verzi 5.1.0 nebo novější a poté se vyvarujte použití externího napájení.

#### **Aktualizace softwaru trenažéru**

- 1. Připojte zdroj externího napájení do zásuvky.
- 2. V případě potřeby nainstalujte aplikaci Tacx Training a spárujte ji s trenažérem:
	- a. Z obchodu s aplikacemi si do telefonu nebo tabletu nainstalujte aplikaci Tacx Training a otevřete ji.
	- b. Postupujte podle pokynů v aplikaci a dokončete proces párování a nastavení.
- 3. V případě potřeby zatočte pedály a připojte trenažér k aplikaci.
- 4. V aplikaci Tacx Training vyberte svůj trenažér NEO Bike Plus.
- 5. Zvolte možnost **Aktualizace firmwaru** > **Aktualizovat**.
- 6. Počkejte, dokud aktualizace neskončí. Toto může trvat pár minut.
- 7. Zkontrolujte, zda se v aplikaci zobrazuje nejnovější software trenažéru: verze 5.1.0 nebo novější.

#### **Vyvarujte se použití externího napájení**

- 1. Odpojte zdroj externího napájení od trenažéru a ze zásuvky.
- 2. Až do odvolání se vyvarujte použití externího napájení.

#### **Záznam krátké aktivity bez externího napájení**

- 1. Aktualizovaný trenažér Neo Bike Plus lze bezpečně používat bez externího napájení.
- 2. Z aplikace Tacx Training spusťte jízdu.
- 3. Vyberte možnost **Nová jízda** > **Trénink** > **Výkon při startu** > **Spustit nyní**.
- 4. Po dobu 30 sekund pokračujte v jízdě.
- 5. Vyberte možnost **Zastavit** > **Uložit**.

**POZNÁMKA**: Asistent pro jízdu ze svahu a nabíjení přes USB bez použití externího napájení nefungují. Usilovně pracujeme na řešení, které plnou funkčnost vašeho trenažéru NEO Bike Plus obnoví. Společnost Garmin vám poskytne další pokyny, jakmile budou k dispozici.

# **PŘÍLOHA: DOTČENÉ PRODUKTY**

Zkontrolujte bílý výrobní štítek na základně trenažéru.

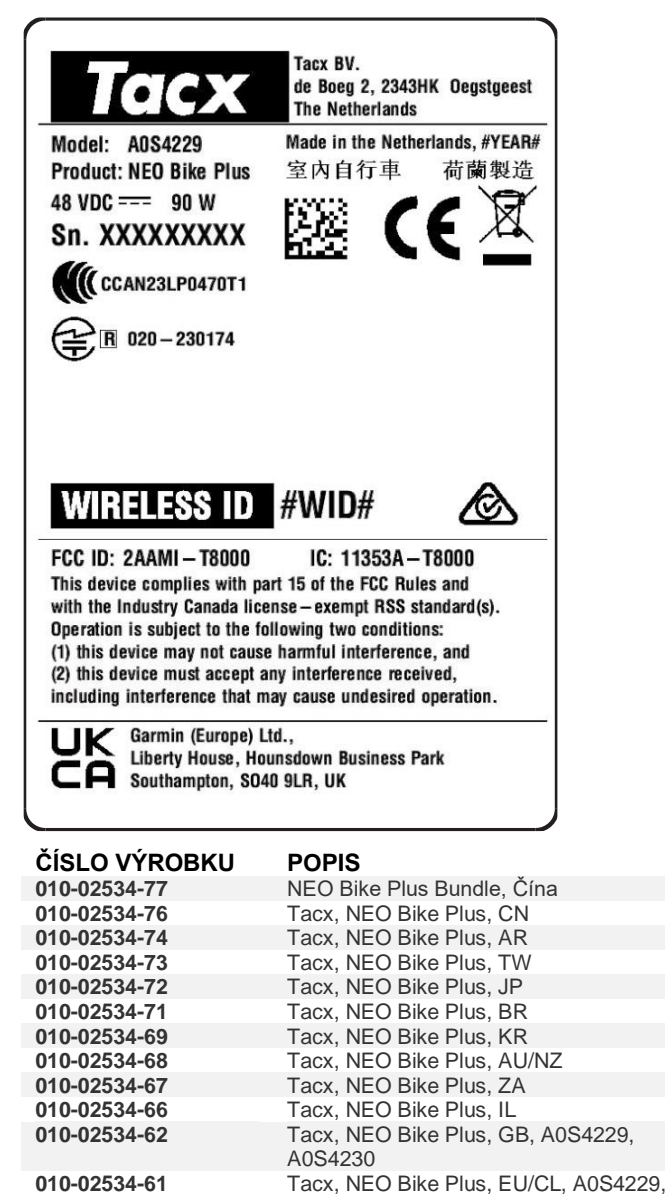

A0S4230 **010-02534-60** Tacx, NEO Bike Plus, NA, A0S4229, A0S4230

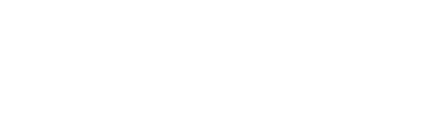

# <span id="page-26-0"></span>⚠ **ΕΙΔΟΠΟΙΗΣΗ ΥΠΗΡΕΣΙΑΣ: TACX NEO BIKE PLUS - ΑΠΑΙΤΕΊΤΑΙ ΕΝΕΡΓΕΙΑ**

////////////////

# **ΠΡΟΪΟΝΤΑ ΠΟΥ ΕΠΗΡΕΑΖΟΝΤΑΙ**

Tacx NEO Bike Plus

#### **ΠΡΌΒΛΗΜΑ**

Η Garmin εντόπισε ένα πρόβλημα με το προπονητήριο εσωτερικού χώρου NEO Bike Plus, το οποίο μπορεί να προκαλέσει υπερθέρμανση ή, σε σπάνιες περιπτώσεις, πυρκαγιά.

Χρησιμοποιήστε τις παρακάτω οδηγίες για να ενημερώσετε το λογισμικό σας και, στη συνέχεια, σταματήστε να χρησιμοποιείτε το εξωτερικό τροφοδοτικό.

#### **ΣΥΜΜΟΡΦΩΣΗ**

Υποχρεωτική

#### **ΑΠΑΙΤΕΙΤΑΙ ΕΝΈΡΓΕΙΑ**

Ενημερώστε το λογισμικό του προπονητηρίου εσωτερικού χώρου στην έκδοση 5.1.0 ή σε νεότερη έκδοση και, στη συνέχεια, σταματήστε να χρησιμοποιείτε το εξωτερικό τροφοδοτικό.

#### **Ενημέρωση του λογισμικού του προπονητηρίου εσωτερικού χώρου**

- 1. Συνδέστε το εξωτερικό τροφοδοτικό σε μια πρίζα τοίχου.
- 2. Εάν είναι απαραίτητο, εγκαταστήστε την εφαρμογή Tacx Training και συνδέστε την με το προπονητήριο εσωτερικού χώρου σας:
	- a. Εγκαταστήστε την εφαρμογή Tacx Training από το κατάστημα εφαρμογών του τηλεφώνου ή του tablet σας και ανοίξτε την.
	- b. Ακολουθήστε τις οδηγίες στην εφαρμογή, για να ολοκληρώσετε τη διαδικασία αντιστοίχισης και ρύθμισης.
- 3. Εάν είναι απαραίτητο, περιστρέψτε τα πεντάλ και συνδέστε το προπονητήριο εσωτερικού χώρου με την εφαρμογή.
- 4. Από την εφαρμογή Tacx Training, επιλέξτε το ο προπονητήριο εσωτερικού χώρου NEO Bike Plus.
- 5. Επιλέξτε **Ενημέρωση υλικολογισμικού** > **Ενημέρωση**.
- 6. Περιμένετε μέχρι να ολοκληρωθεί η ενημέρωση του λογισμικού. Η διαδικασία αυτή μπορεί να διαρκέσει μερικά λεπτά.
- 7. Επιβεβαιώστε ότι η εφαρμογή εμφανίζει το πιο πρόσφατο λογισμικό προπονητηρίου εσωτερικού χώρου, έκδοση 5.1.0 ή νεότερη.

#### **Διακόψτε τη χρήση του εξωτερικού τροφοδοτικού**

- 1. Αποσυνδέστε το εξωτερικό τροφοδοτικό από το προπονητήριο εσωτερικού χώρου και την πρίζα.
- 2. Μην χρησιμοποιείτε το εξωτερικό τροφοδοτικό μέχρι νεωτέρας.

#### **Καταγράψτε μια σύντομη δραστηριότητα χωρίς το εξωτερικό τροφοδοτικό**

- 1. Το ενημερωμένο Neo Bike Plus μπορεί να χρησιμοποιηθεί με ασφάλεια χωρίς εξωτερικό τροφοδοτικό.
- 2. Ξεκινήστε μια διαδρομή από την εφαρμογή Tacx Training.
- 3. Επιλέξτε **Νέα διαδρομή** > **Άσκηση** > **Έναρξη ισχύος** > **Έναρξη τώρα**.
- 4. Κάντε ποδήλατο για 30 δευτερόλεπτα.
- 5. Επιλέξτε **Διακοπή** > **Αποθήκευση**.

**ΣΗΜΕΙΩΣΗ**: Η υποβοήθηση κίνησης σε κατηφόρα και η φόρτιση USB δεν λειτουργούν χωρίς τη χρήση του εξωτερικού τροφοδοτικού. Εργαζόμαστε το γρηγορότερο δυνατό για να δώσουμε μια λύση που θα αποκαταστήσει την πλήρη λειτουργικότητα του προπονητηρίου εσωτερικού χώρου σας NEO Bike Plus. Η Garmin θα παράσχει περαιτέρω οδηγίες όταν αυτές είναι διαθέσιμες.

/////////////

# **ΠΑΡΆΡΤΗΜΑ: ΠΡΟΪΌΝΤΑ ΠΟΥ ΕΠΗΡΕΆΖΟΝΤΑΙ**

Ελέγξτε τη λευκή ετικέτα προϊόντος στη βάση του προπονητηρίου εσωτερικού χώρου σας.

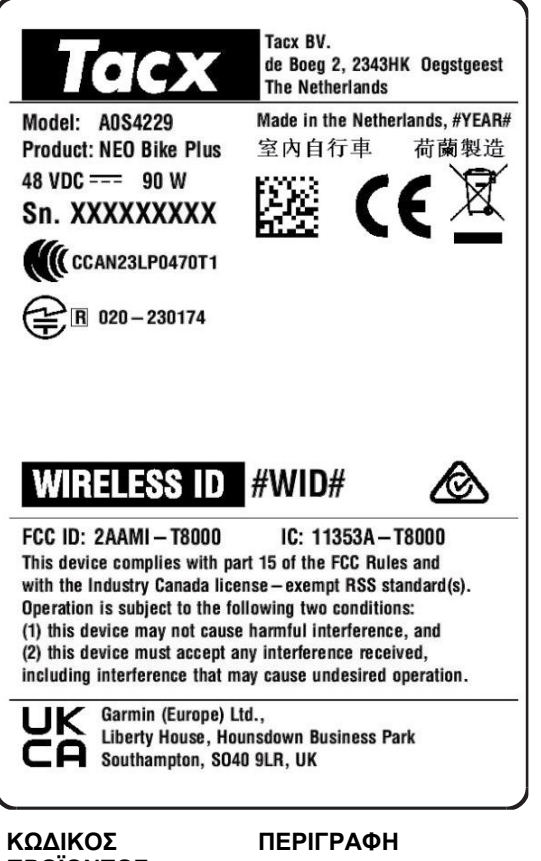

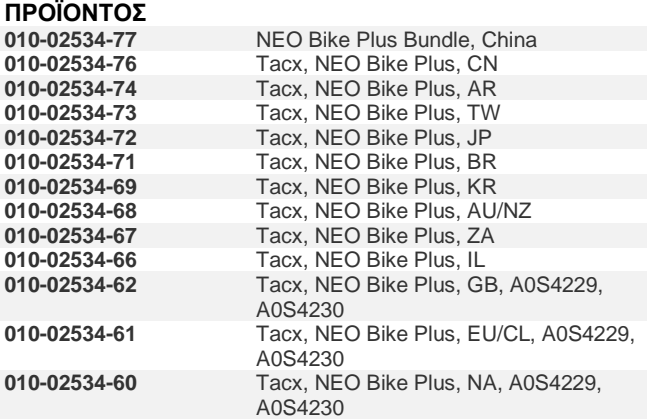

# <span id="page-28-0"></span>⚠ **TEENUSTE HOIATUS: TACX NEO BIKE PLUS NÕUTUD TEGEVUS**

## **MÕJUTATUD TOOTED**

Tacx NEO Bike Plus

## **PROBLEEM**

Garmin on tuvastanud probleemi trenažööriga NEO Bike Plus, mis võib kaasa tuua ülekuumenemise või, harvadel juhtudel, süttimise.

Järgi alltoodud juhiseid tarkvara värskendamiseks ja ära seejärel kasuta välist toiteallikat.

#### **NÕUETELE VASTAVUS**

Kohustuslik

# **NÕUTUD TEGEVUS**

Uuenda trenažööri tarkvara versioonile 5.1.0 või uuemale ja ära seejärel kasuta välist toiteallikat.

#### **Trenažööri tarkvara uuendamine**

- 1. Ühenda väline toiteallikas vooluvõrgu pistikupesaga.
- 2. Vajadusel installi rakendus Tacx Training ja seo see oma trenažööriga:
	- a. Installi oma telefoni või tahvelarvutisse rakenduste poest rakendus Tacx Training ja ava see.
	- b. Sidumise ja seadistamise lõpuleviimiseks järgi rakenduse juhiseid.
- 3. Vajadusel vänta pedaale ja ühenda trenažöör rakendusega.
- 4. Vali rakenduses Tacx Training oma NEO Bike Plus trenažöör.
- 5. Vali **Firmware Update** > **Update**.
- 6. Oota, kuni tarkvarauuendus lõpeb. See võib võtta paar minutit.
- 7. Veendu, et rakendus näitab uusimat trenažööri tarkvara, versioon 5.1.0 või uuem.

#### **Lõpeta välise toiteallika kasutamine**

- 1. Ühenda väline toiteallikas trenažöörist ja vooluvõrgu pistikupesast lahti.
- 2. Ära kasuta välist toiteallikat enne selleks loa saamist.

#### **Salvesta lühiajaline tegevus ilma välise toiteallikata**

- 1. Uuendamise järel saab toodet Neo Bike Plus ohutult kasutada ilma välise toiteallikata.
- 2. Alusta uus sõit rakenduses Tacx Training.
- 3. Vali **New Ride** > **Workout** > **Start Power** > **Start Now**.
- 4. Sõida 30 sekundit.
- 5. Vali **Stop** > **Save**.

**MÄRKUS**: allamäge sõidu abi ja USB-laadimine ei toimi juhul, kui välist toiteallikat ei kasutata. Me püüame leida võimalikult kiiresti lahenduse, mis taastaks sinu trenažööri NEO Bike Plus kõigi funktsioonide kasutamise võimaluse. Garmin annab täiendavaid juhiseid, kui need on saadaval.

# **LISA: PROBLEEMIST MÕJUTATUD TOOTED**

Kontrolli andmeid valgel tootesildil oma trenažööri all.

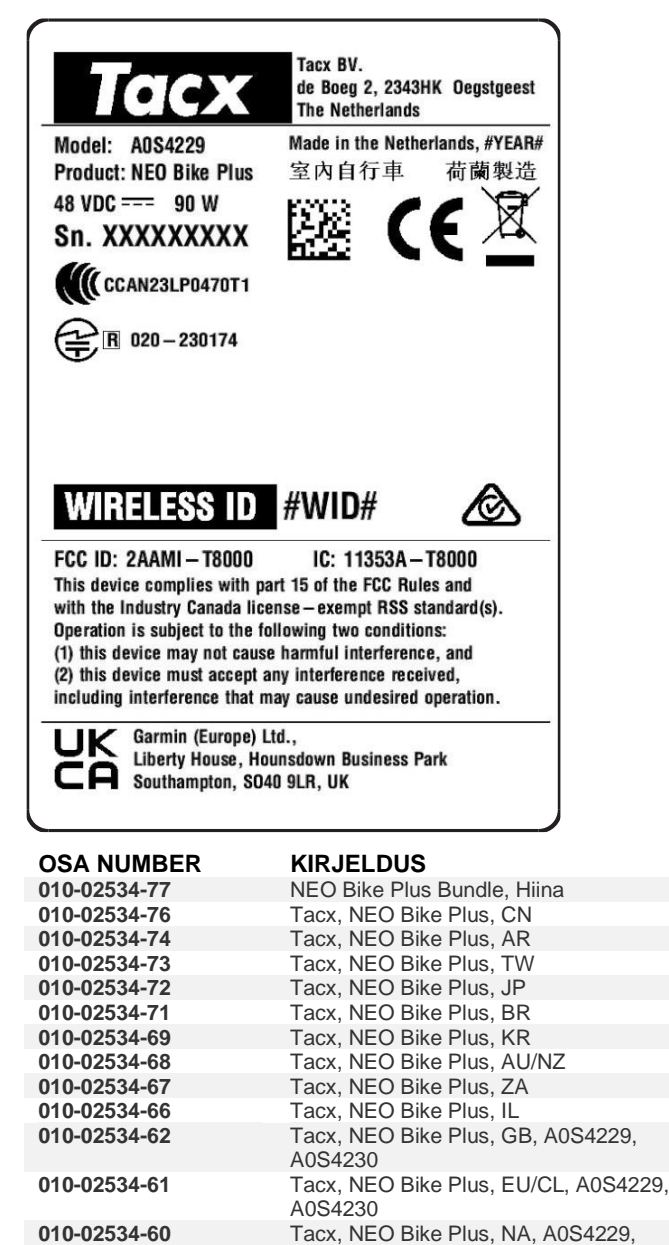

A0S4230

# <span id="page-30-0"></span>⚠ **SERVISNO UPOZORENJE: POTREBNO JE PODUZETI MJERE ZA TACX NEO BIKE PLUS**

# **PROIZVODI NA KOJE SE NAVEDENO ODNOSI**

Tacx NEO Bike Plus

#### **PROBLEM**

Tvrtka Garmin otkrila je problem s trenažerom NEO Bike Plus zbog kojega se on može pregrijavati ili, u rijetkim slučajevima, zapaliti.

Pratite sljedeće upute da biste nadogradili softver, a zatim nemojte upotrebljavati priključak vanjskog napajanja.

#### **USKLAĐENOST**

Obvezno

#### **POTREBNO JE PODUZETI MJERE**

Nadogradite softver trenažera na verziju 5.1.0 ili noviju, a zatim nemojte upotrebljavati priključak vanjskog napajanja.

#### **Nadogradnja softvera trenažera**

- 1. Priključite priključak vanjskog napajanja u zidnu utičnicu.
- 2. Ako je potrebno, instalirajte aplikaciju Tacx Training i uparite je sa svojim trenažerom:
	- a. Iz trgovine aplikacijama na telefonu ili tabletu instalirajte i otvorite aplikaciju Tacx Training.
	- b. Slijedite upute u aplikaciji kako biste dovršili postupak postavljanja i uparivanja.
- 3. Ako je potrebno, okrećite pedale i povežite trenažer s aplikacijom.
- 4. U aplikaciji Tacx Training odaberite svoj trenažer NEO Bike Plus.
- 5. Odaberite **Nadogradnja programskih datoteka** > **Nadogradnja**.
- 6. Pričekajte da se nadogradnja softvera dovrši. To može potrajati nekoliko minuta.
- 7. Potvrdite da aplikacija prikazuje posljednju verziju softvera trenažera, verziju 5.1.0 ili noviju.

#### **Prestanak upotrebe priključka vanjskog napajanja**

- 1. Isključite priključak vanjskog napajanja iz trenažera i zidne utičnice.
- 2. Ne upotrebljavajte priključak vanjskog napajanja do daljnje obavijesti.

#### **Zabilježite kratku aktivnost bez priključka vanjskog napajanja**

- 1. Nadograđeni Neo Bike Plus može se sigurno upotrebljavati bez priključka vanjskog napajanja.
- 2. Započnite vožnju u aplikaciji Tacx Training.
- 3. Odaberite **Nova vožnja** > **Vježbanje** > **Započni vježbu snage** > **Započni sada**.
- 4. Vozite 30 sekundi.
- 5. Odaberite **Zaustavi** > **Spremi**.

**NAPOMENA**: Značajka za pomoć za vožnju nizbrdo i USB priključak za punjenje ne funkcioniraju bez priključka vanjskog napajanja. Radimo na tome da što brže pronađemo rješenje koje će vratiti sve funkcije vašeg trenažera NEO Bike Plus. Tvrtka Garmin pružit će daljnje upute kada one budu dostupne.

# **DODATAK: PROIZVODI NA KOJE SE NAVEDENO ODNOSI**

Provjerite bijelu oznaku proizvoda na osnovi vašeg trenažera.

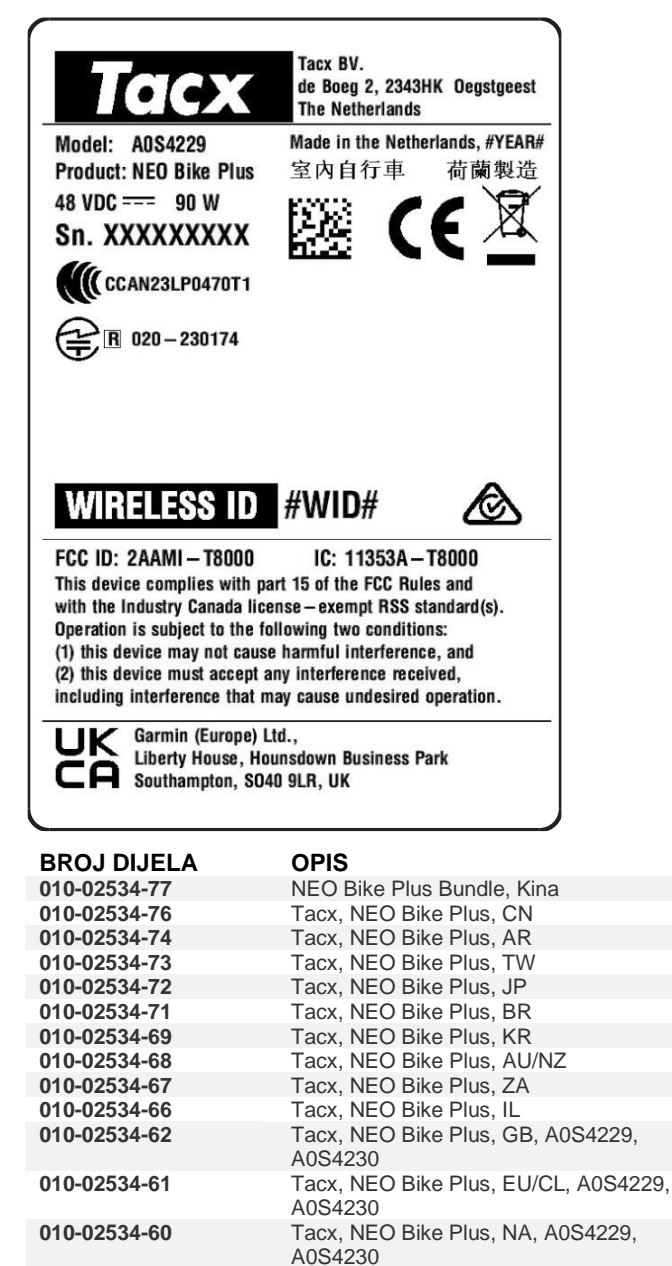

# <span id="page-32-0"></span>⚠ **PERINGATAN LAYANAN: : TINDAKAN DIPERLUKAN UNTUK TACX NEO BIKE PLUS**

## **PRODUK YANG TERDAMPAK**

Tacx NEO Bike Plus

#### **MASALAH**

Garmin telah mengidentifikasi masalah dengan trainer NEO Bike Plus yang dapat menyebabkan panas berlebih atau dalam keadaan yang jarang terjadi, kebakaran.

Gunakan petunjuk berikut untuk memperbarui perangkat lunak Anda, dan jangan gunakan catu daya eksternal.

#### **KEPATUHAN**

Waiib

#### **TINDAKAN DIPERLUKAN**

Perbarui perangkat lunak trainer ke versi 5.1.0 atau yang lebih baru, dan jangan gunakan catu daya eksternal.

#### **Memperbarui Perangkat Lunak Trainer**

- 1. Hubungkan catu daya eksternal ke stopkontak.
- 2. Jika perlu, instal aplikasi Tacx Training dan pasangkan dengan trainer Anda:
	- a. Buka toko aplikasi di ponsel atau tablet, lalu instal dan buka aplikasi Tacx Training.
	- b. Ikuti petunjuk di aplikasi untuk menyelesaikan proses pemasangan dan penyetelan.
- 3. Jika perlu, putar pedal dan hubungkan trainer ke aplikasi.
- 4. Dari aplikasi Tacx Training, pilih trainer NEO Bike Plus Anda.
- 5. Pilih **Pembaruan Firmware** > **Perbarui**.
- 6. Tunggu selagi pembaruan perangkat lunak selesai. Proses ini mungkin perlu beberapa menit.
- 7. Pastikan aplikasi menampilkan perangkat lunak trainer terbaru, versi 5.1.0 atau yang lebih baru.

#### **Menghentikan Penggunaan Catu Daya Eksternal**

- 1. Lepaskan catu daya eksternal dari trainer dan stopkontak.
- 2. Jangan gunakan catu daya eksternal hingga pemberitahuan lebih lanjut.

#### **Mencatat Aktivitas Singkat Tanpa Catu Daya Eksternal**

- 1. Neo Bike Plus yang sudah diperbarui dapat digunakan dengan aman tanpa catu daya eksternal.
- 2. Mulai bersepeda dari aplikasi Tacx Training.
- 3. Pilih **Aktivitas Bersepeda Baru** > **Latihan** > **Mulai Daya** > **Mulai Sekarang**.
- 4. Bersepeda selama 30 detik.
- 5. Pilih **Berhenti** > **Simpan**.

**CATATAN**: Bantuan turunan dan pengisian daya USB tidak berfungsi tanpa penggunaan catu daya eksternal. Kami berupaya secepat mungkin untuk memberikan solusi yang akan memulihkan fungsionalitas penuh trainer NEO Bike Plus. Garmin akan memberikan panduan lebih lanjut saat tersedia.

# **LAMPIRAN: PRODUK YANG TERDAMPAK**

Periksa label produk berwarna putih di bagian bawah trainer Anda.

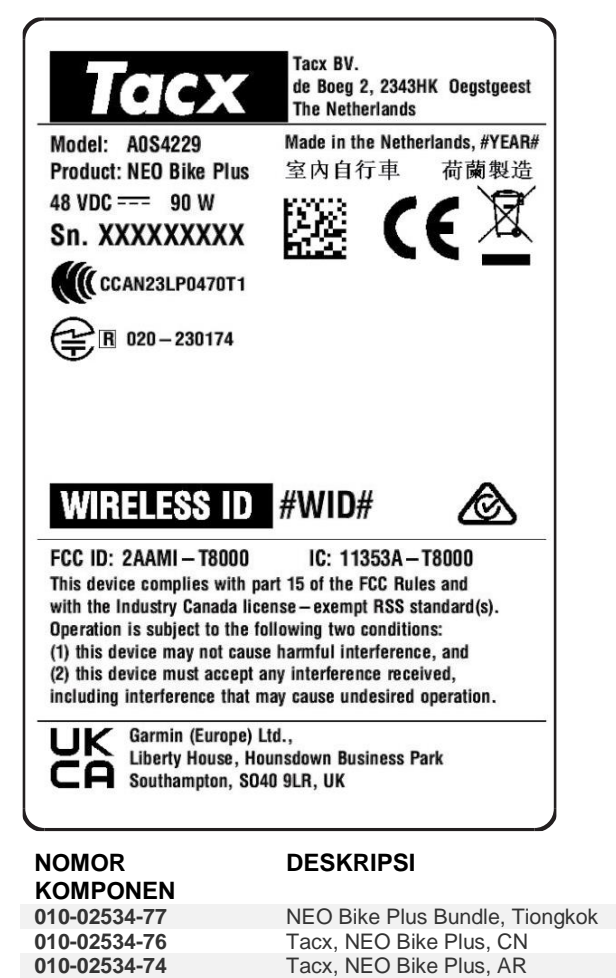

**010-02534-73** Tacx, NEO Bike Plus, TW **010-02534-72** Tacx, NEO Bike Plus, JP<br>**010-02534-71** Tacx, NEO Bike Plus, BR

**010-02534-69** Tacx, NEO Bike Plus, KR<br>**010-02534-68** Tacx, NEO Bike Plus, AU

**010-02534-67** Tacx, NEO Bike Plus, ZA<br>**010-02534-66** Tacx, NEO Bike Plus, IL

**010-02534-62** Tacx, NEO Bike Plus, GB, A0S4229, A0S4230 **010-02534-61** Tacx, NEO Bike Plus, EU/CL, A0S4229, A0S4230 **010-02534-60** Tacx, NEO Bike Plus, NA, A0S4229, A0S4230

**010-02534-71** Tacx, NEO Bike Plus, BR

**010-02534-66** Tacx, NEO Bike Plus, IL

**010-02534-68** Tacx, NEO Bike Plus, AU/NZ

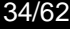

# <span id="page-34-0"></span>PASLAUGOS ĮSPĖJIMAS: REIKIA IMTIS VEIKSMŲ DĖL "TACX NEO **BIKE PLUS"**

## **PAVEIKTI GAMINIAI**

Tacx NEO Bike Plus

#### **PROBLEMA**

"Garmin" treniruoklyje "NEO Bike Plus" aptiko problemą, kuri gali lemti perkaitimą, o tam tikromis retomis aplinkybėmis ir gaisrą.

Atnaujinkite programinę įrangą vadovaudamiesi toliau pateiktomis instrukcijomis ir tuomet nebenaudokite išorinio maitinimo bloko.

#### **ATITIKTIS**

Privaloma

#### **REIKIA IMTIS VEIKSMŲ**

Atnaujinkite treniruoklio programinę įrangą į 5.1.0 ar naujesnę versiją ir tuomet nebenaudokite išorinio maitinimo bloko.

#### **Treniruoklio programinės įrangos naujinimas**

- 1. Prijunkite išorinį maitinimo bloką prie sieninio lizdo.
- 2. Jei reikia, įdiekite programą "Tacx Training" ir susiekite su treniruokliu:
	- a. Iš telefone arba planšetiniame kompiuteryje esančios programų parduotuvės įdiekite programą "Tacx Training" ir atidarykite ją.
	- b. Vykdydami programoje pateikiamus nurodymus atlikite susiejimo ir nustatymo veiksmus.
- 3. Jei reikia, pasukite pedalus ir prijunkite treniruoklį prie programos.
- 4. Programoje "Tacx Training" pasirinkite savo "NEO Bike Plus" treniruoklį.
- 5. Pasirinkite **Aparatinės programinės įrangos naujinimas** > **Naujinti**.
- 6. Palaukite, kol programinė įranga bus atnaujinta. Tai gali trukti keletą minučių.
- 7. Patikrinkite, ar programoje rodoma naujausia treniruoklio programinė įranga, 5.1.0 ar naujesnė versija.

#### **Nebenaudokite išorinio maitinimo bloko**

- 1. Atjunkite išorinį maitinimo bloką nuo treniruoklio ir sieninio lizdo.
- 2. Nenaudokite išorinio maitinimo bloko iki atskiro pranešimo.

#### **Įrašykite trumpą veiklą be išorinio maitinimo bloko**

- 1. Atnaujintą "Neo Bike Plus" galima saugiai naudoti be išorinio maitinimo bloko.
- 2. Pradėkite važiuoti programoje "Tacx Training".
- 3. Pasirinkite **Naujas važiavimas** > **Treniruotė** > **Pradėti jėgos treniruotę** > **Pradėti dabar**.
- 4. Važiuokite 30 sekundžių.
- 5. Pasirinkite **Stabdyti** > **Išsaugoti**.

**PASTABA**: kai nenaudojamas išorinis maitinimo blokas, neveikia pagalbos važiuojant nuokalne funkcija ir USB įkrovimas. Stengsimės kuo greičiau rasti sprendimą, kuris leis atkurti visas jūsų "NEO Bike Plus" treniruoklio funkcijas. "Garmin" pateiks daugiau informacijos, kai jos turės.

## **PRIEDAS: PAVEIKTI PRODUKTAI**

Tikrinkite baltą produkto etiketę ant treniruoklio pagrindo.

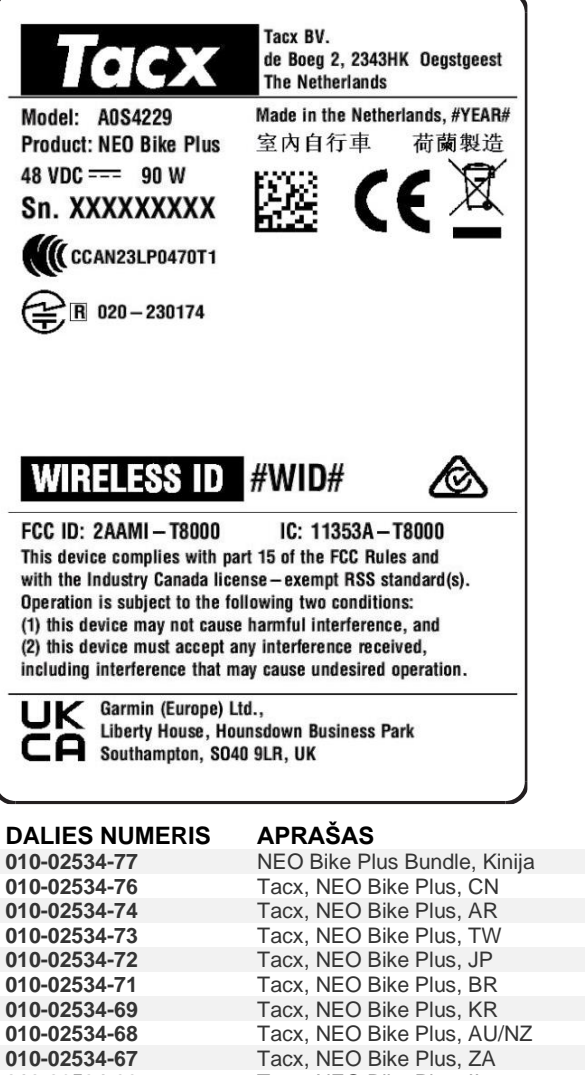

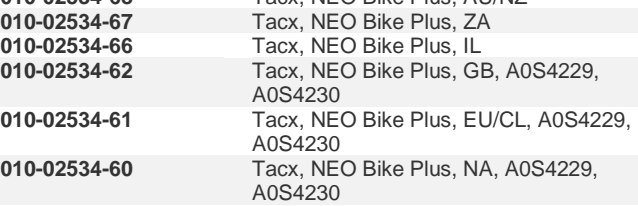

# <span id="page-36-0"></span>⚠ **SERVISS BRĪDINĀJUMS: NEPIECIEŠAMA TACX NEO BIKE PLUS DARBĪBA**

## **SKARTIE PRODUKTI**

Tacx NEO Bike Plus

## **PROBLĒMA**

Garmin ir identificējis problēmu ar NEO Bike Plus trenažieri, kas var izraisīt pārkaršanu vai retos gadījumos – aizdegšanos.

Lai atjauninātu programmatūru, izmantojiet tālāk sniegtos norādījumus un pēc tam neizmantojiet ārējo barošanas avotu.

# **ATBILSTĪBA**

Obligāts

# **NEPIECIEŠAMA DARBĪBA**

Atjauniniet trenažiera programmatūru uz versiju 5.1.0 vai jaunāku un pēc tam neizmantojiet ārējo barošanas avotu.

#### **Trenažiera programmatūras atjaunināšana**

- 1. Pievienojiet ārējo barošanas avotu sienas kontaktligzdai.
- 2. Ja nepieciešams, instalējiet lietotni Tacx Training un savienojiet to pārī ar trenažieri:
	- a. Tālruna vai planšetdatora lietotnu veikalā instalējiet un atveriet lietotni Tacx Training.
	- b. Lai veiktu pāra savienojuma veidošanas un iestatīšanas procesu, izpildiet lietotnē redzamās norādes.
- 3. Ja nepieciešams, pagrieziet pedāļus un savienojiet trenažieri ar lietotni.
- 4. Lietotnē Tacx Training atlasiet savu NEO Bike Plus trenažieri.
- 5. Atlasiet **Programmatūras atjaunināšana** > **Atjaunināt**.
- 6. Pagaidiet, kamēr tiek pabeigts programmatūras atjauninājums. Tas var aizņemt dažas minūtes.
- 7. Pārliecinieties, ka lietotnē tiek rādīta jaunākā trenažiera programmatūras versija 5.1.0 vai jaunāka.

#### **Pārtrauciet ārējā barošanas avota lietošanu**

- 1. Atvienojiet ārējo barošanas avotu no trenažiera un sienas kontaktligzdas.
- 2. Līdz turpmākam brīdinājumam neizmantojiet ārējo barošanas avotu.

#### **Ierakstiet īsu aktivitāti bez ārējā barošanas avota**

- 1. Atjaunināto Neo Bike Plus var droši lietot bez ārējā barošanas avota.
- 2. Sāciet braucienu no lietotnes Tacx Training.
- 3. Atlasiet **Jauns brauciens** > **Vingrojumu sērija** > **Sākt barošanu** > **Sākt tagad**.
- 4. Brauciet 30 sekundes.
- 5. Atlasiet **Apstāties** > **Saglabāt**.

**PIEZĪME**: palīgierīce braukšanai lejup pa kalnu un USB uzlāde nedarbojas, ja netiek izmantots ārējais barošanas avots. Mēs strādājam pēc iespējas ātrāk, lai nodrošinātu risinājumu, kas atjaunos pilnīgu jūsu NEO Bike Plus trenažiera funkcionalitāti. Garmin sniegs papildu norādījumus, kad tie būs pieejami.

# **PIELIKUMS: IETEKMĒTIE PRODUKTI**

Pārbaudiet balto produkta etiķeti uz trenažiera pamatnes.

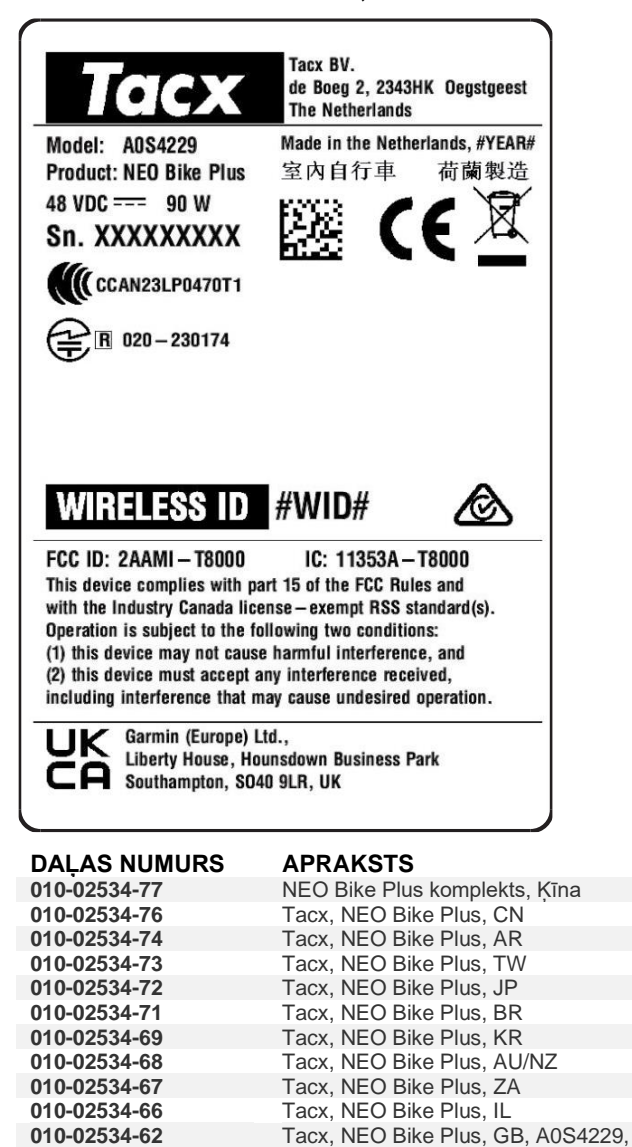

A0S4230 **010-02534-61** Tacx, NEO Bike Plus, EU/CL, A0S4229, A0S4230 **010-02534-60** Tacx, NEO Bike Plus, NA, A0S4229, A0S4230

38/62

# <span id="page-38-0"></span>⚠ **MAKLUM PERKHIDMATAN: TINDAKAN DIPERLUKAN UNTUK TACX NEO BIKE PLUS**

### **PRODUK YANG TERJEJAS**

Tacx NEO Bike Plus

#### **ISU**

Garmin telah mengenal pasti isu dengan alat latih NEO Bike Plus yang boleh menyebabkan pemanasan lampau atau dalam keadaan yang jarang, kebakaran.

Gunakan arahan berikut untuk mengemaskinikan perisian anda, dan jangan gunakan bekalan kuasa luaran.

#### **PEMATUHAN**

Mandatori

#### **TINDAKAN DIPERLUKAN**

Kemaskinikan perisian alat latih kepada versi 5.1.0 atau lebih baru, dan jangan gunakan bekalan kuasa luaran.

#### **Mengemas Kini Perisian Alat Latih**

- 1. Sambungkan bekalan kuasa luaran ke salur keluar dinding.
- 2. Jika perlu pasang apl Tacx Training, dan pasangkan dengan alat latih anda:
	- a. Daripada app store pada telefon atau tablet anda, pasang dan buka apl Tacx Training.
	- b. Ikuti arahan dalam aplikasi untuk menyelesaikan proses berpasangan dan persediaan.
- 3. Jika perlu, putarkan pedal dan sambung alat latih kepada apl.
- 4. Daripada apl Tacx Training, pilih alat latih NEO Bike Plus.
- 5. Pilih **Kemas Kini Perisian Tegar** > **Kemas Kini**.
- 6. Tunggu sehingga kemas kini perisian selesai. Ini mungkin mengambil masa beberapa minit.
- 7. Sahkan bahawa aplikasi memaparkan perisian alat latih yang terkini, versi 5.1.0 atau lebih baru.

#### **Hentikan Penggunaan Bekalan Kuasa Luaran**

- 1. Putuskan sambungan bekalan kuasa luaran daripada alat latih dan salur keluar dinding.
- 2. Jangan gunakan bekalan kuasa luaran sehingga menerima notis kelak.

#### **Rekodkan Aktiviti Pendek tanpa Bekalan Kuasa Luaran**

- 1. Neo Bike Plus boleh digunakan tanpa bekalan kuasa luaran secara selamat.
- 2. Mulakan kayuhan daripada apl Tacx Training.
- 3. Pilih **Kayuhan Baru** > **Senaman** > **Mulakan Kuasa** > **Mulakan Sekarang**.
- 4. Kayuh selama 30 saat.
- 5. Pilih **Henti** > **Simpan**.

**NOTE**: Bantuan menuruni bukit dan pengecasan USB tidak akan berfungsi tanpa penggunaan bekalan kuasa luaran. Kami sedang berusaha secepat mungkin untuk memberikan penyelesaian yang akan memulihkan kefungsian penuh alat latih NEO Bike Plus anda. Garmin akan memberikan panduan lanjut apabila panduan tersedia.

## **LAMPIRAN: PRODUK TERJEJAS**

Semak label produk putih di bahagian bawah alat latih anda.

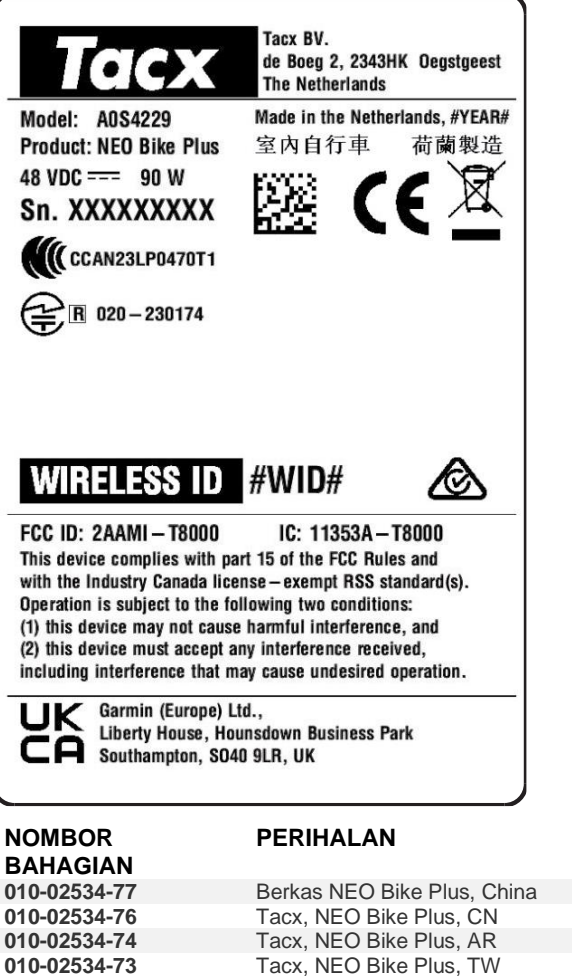

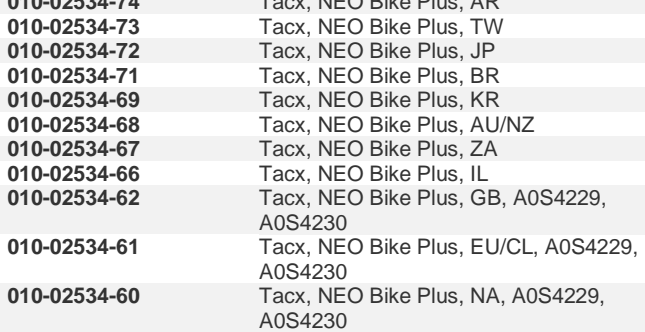

# <span id="page-40-0"></span>⚠ **UWAGA SERWISOWA: TACX NEO BIKE PLUS — WYMAGANE DZIAŁANIE**

# **PRODUKTY, KTÓRYCH DOTYCZY ALERT**

Tacx NEO Bike Plus

#### **PROBLEM**

Firma Garmin zidentyfikowała problem z trenażerem NEO Bike Plus, który może spowodować przegrzanie lub w rzadkich przypadkach pożar.

Wykonaj poniższe czynności, aby zaktualizować oprogramowanie, a następnie nie korzystaj z zasilacza zewnętrznego.

## **ZGODNOŚĆ**

Obowiązkowa

#### **WYMAGANE DZIAŁANIE**

Zaktualizuj oprogramowanie trenażera do wersji 5.1.0 lub nowszej, a następnie nie korzystaj z zasilacza zewnętrznego.

#### **Aktualizacja oprogramowania trenażera**

- 1. Podłącz zewnętrzny zasilacz do gniazdka elektrycznego.
- 2. W razie potrzeby zainstaluj aplikację Tacx Training i sparuj ją z trenażerem:
	- a. Korzystając ze sklepu z aplikacjami w smartfonie lub tablecie, zainstaluj i uruchom aplikację Tacx Training.
	- b. Postępuj zgodnie z wyświetlanymi w aplikacji instrukcjami, aby zakończyć proces parowania i konfiguracji.
- 3. W razie potrzeby obróć pedały i połącz trenażer z aplikacją.
- 4. W aplikacji Tacx Training wybierz swój trenażer NEO Bike Plus.
- 5. Wybierz opcję **Aktualizacja oprogramowania sprzętowego** > **Aktualizuj**.
- 6. Poczekaj, aż zakończy się aktualizacja oprogramowania. Może to zająć kilka minut.
- 7. Upewnij się, że aplikacja wyświetla najnowsze oprogramowanie trenażera, wersję 5.1.0 lub nowszą.

#### **Nie korzystaj z zewnętrznego zasilacza**

- 1. Odłącz zewnętrzny zasilacz od trenażera i gniazdka elektrycznego.
- 2. Nie używaj zewnętrznego zasilacza do odwołania.

#### **Zarejestruj krótką aktywność bez korzystania z zewnętrznego zasilacza**

- 1. Zaktualizowany Neo Bike Plus może być bezpiecznie używany bez zewnętrznego zasilacza
- 2. Rozpocznij jazdę z aplikacji Tacx Training.
- 3. Wybierz kolejno **Nowa jazda** > **Ćwiczenie** > **Uruchom zasilanie** > **Uruchom teraz**.
- 4. Korzystaj z urządzenia przez 30 sekund.
- 5. Wybierz opcję **Stop** > **Zapisz**.

**UWAGA**: Funkcja wspomagania zjazdu i ładowanie przez USB nie działają bez korzystania z zewnętrznego zasilacza. Dokładamy wszelkich starań, aby jak najszybciej zapewnić rozwiązanie, które przywróci pełną funkcjonalność trenażera NEO Bike Plus. Firma Garmin przekaże dalsze wskazówki, gdy będą one dostępne.

# **ZAŁĄCZNIK: PRODUKTY DOTKNIĘTE PROBLEMEM**

Sprawdź białą etykietę produktu na podstawie trenażera.

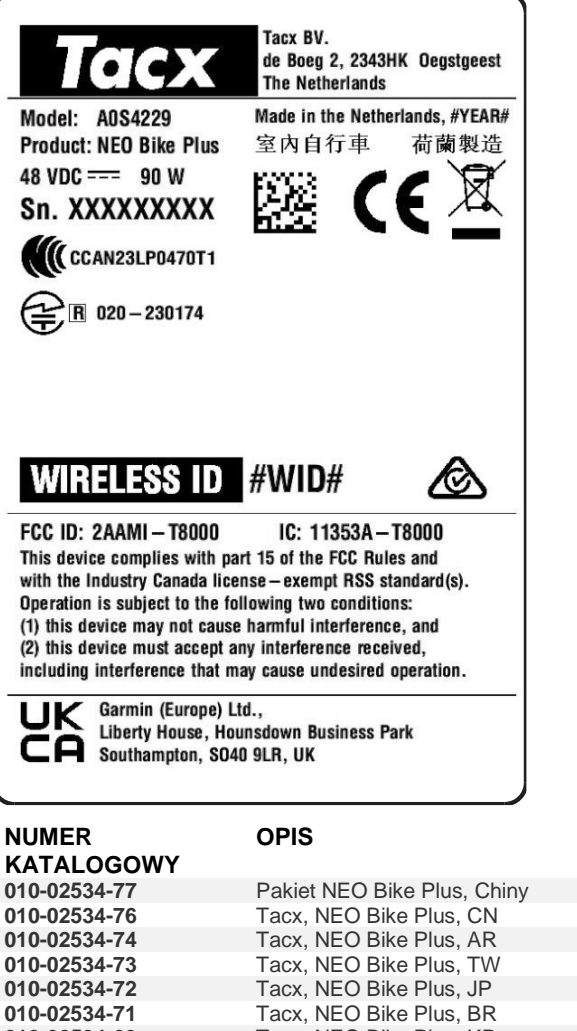

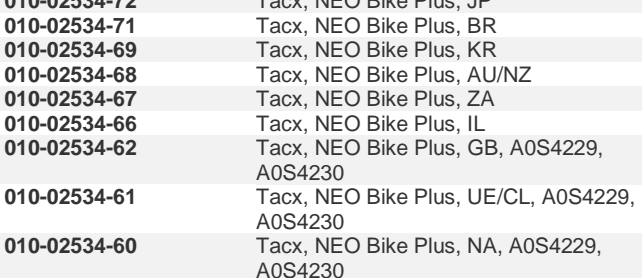

# <span id="page-42-0"></span>⚠ **ALERTĂ DE SERVICE: ACŢIUNE NECESARĂ PENTRU TACX NEO BIKE PLUS**

### **PRODUSE AFECTATE**

Tacx NEO Bike Plus

### **PROBLEMĂ**

Garmin a identificat o problemă la trainerul NEO Bike Plus, care poate cauza supraîncălzirea sau, în situații rare, incendii.

Utilizați următoarele instrucțiuni pentru a vă actualiza software-ul, apoi nu utilizați sursa de alimentare externă.

#### **CONFORMITATE**

**Obligatoriu** 

## **ACŢIUNE NECESARĂ**

Actualizaţi software-ul trainerului la versiunea 5.1.0 sau la o versiune mai nouă, apoi nu utilizaţi sursa de alimentare externă.

#### **Actualizarea software-ului trainerului**

- 1. Conectaţi sursa de alimentare externă la o priză de perete.
- 2. Dacă este necesar, instalaţi aplicaţia Tacx Training şi asociaţi-o cu trainerul:
	- a. Din magazinul de aplicații de pe telefon sau tabletă, instalați și deschideți aplicația Tacx Training.
	- b. Urmaţi instrucţiunile din aplicaţie pentru a finaliza procesul de asociere şi configurare.
- 3. Dacă este necesar, rotiţi pedalele şi conectaţi trainerul la aplicaţie.
- 4. Din aplicația Tacx Training, selectați trainerul NEO Bike Plus.
- 5. Selectaţi **Actualizare firmware** > **Actualizare**.
- 6. Aşteptaţi finalizarea actualizării software-ului. Acest proces poate dura câteva minute.
- 7. Confirmaţi că aplicaţia afişează cel mai recent software pentru trainer, versiunea 5.1.0 sau o versiune mai nouă.

#### **Întrerupeţi utilizarea sursei de alimentare externe**

- 1. Deconectați sursa de alimentare externă de la trainer și de la priza de perete.
- 2. Nu utilizaţi sursa de alimentare externă până la noi indicaţii.

#### **Înregistraţi o activitate scurtă fără sursa de alimentare externă**

- 1. Trainerul Neo Bike Plus actualizat poate fi utilizat în siguranţă fără sursa de alimentare externă.
- 2. Începeti o cursă din aplicația Tacx Training.
- 3. Selectaţi **Cursă nouă** > **Antrenament** > **Pornire alimentare** > **Pornire acum**.
- 4. Pedalati 30 de secunde.
- 5. Selectaţi **Oprire** > **Salvare**.

**NOTĂ**: asistenta la coborâre și încărcarea prin USB nu functionează fără utilizarea sursei de alimentare externe. Lucrăm la oferirea cât mai rapidă posibil a unei soluții care va restabili funcționalitatea completă a trainerului NEO Bike Plus. Garmin vă va oferi îndrumări suplimentare atunci când sunt disponibile.

## **ANEXĂ: PRODUSE AFECTATE**

Verificaţi eticheta albă a produsului de pe baza trainerului.

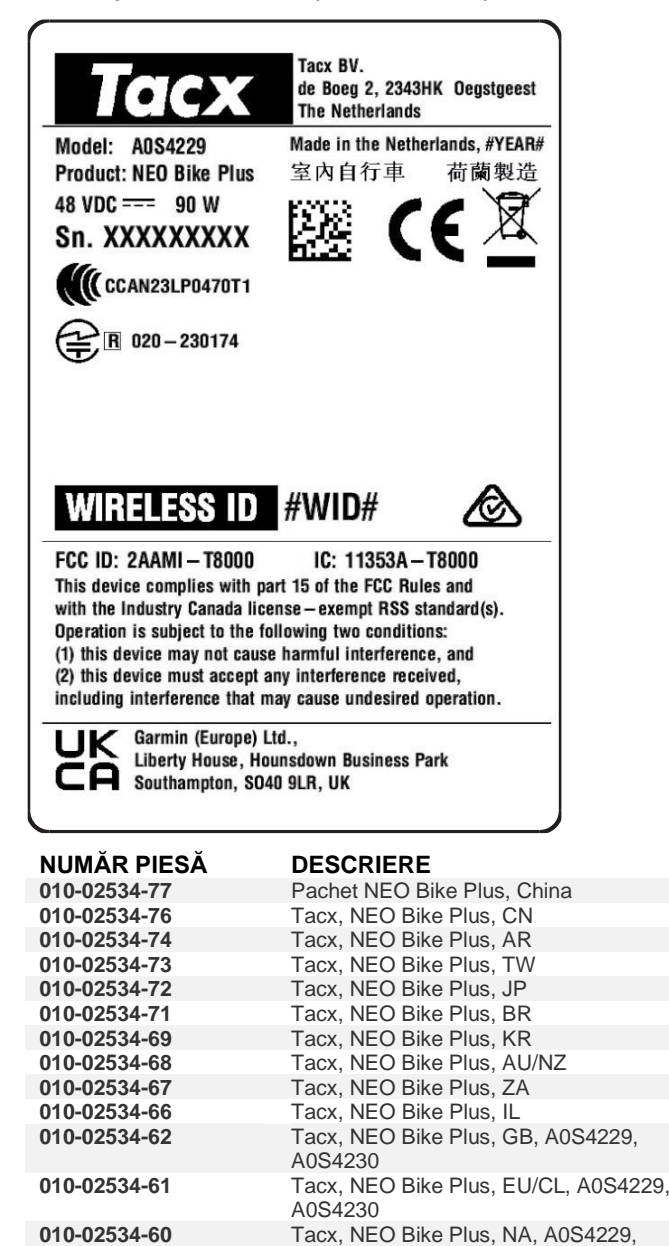

A0S4230

# <span id="page-44-0"></span>⚠ **SERVISNÉ UPOZORNENIE: VYŽADUJE SA AKCIA PRE TACX NEO BIKE PLUS**

## **DOTKNUTÉ PRODUKTY**

Tacx NEO Bike Plus

## **PROBLÉM**

Garmin zistila problém s trenažérom NEO Bike Plus, ktorý môže viesť k prehriatiu alebo, v zriedkavých prípadoch, k požiaru.

Na aktualizáciu softvéru postupujte podľa nasledujúcich pokynov, a potom nepoužívajte externý zdroj napájania.

### **SÚLAD**

Povinné

# **VYŽADUJE SA AKCIA**

Aktualizujte softvér trenažéra na verziu 5.1.0 alebo novšiu a potom nepoužívajte externý zdroj napájania.

#### **Aktualizácia softvéru trenažéra**

- 1. Pripojte externý zdroj napájania do zásuvky.
- 2. V prípade potreby nainštalujte aplikáciu Tacx Training a spárujte ju s trenažérom:
	- a. V obchode s aplikáciami v telefóne alebo tablete nainštalujte a otvorte aplikáciu Tacx Training.
	- b. Podľa pokynov v aplikácii dokončite párovanie a proces nastavenia.
- 3. V prípade potreby otočte pedále a pripojte trenažér k aplikácii.
- 4. V aplikácii Tacx Training vyberte svoj trenažér NEO Bike Plus.
- 5. Vyberte **Aktualizácia firmvéru** > **Aktualizovať**.
- 6. Počkajte, kým sa dokončí aktualizácia softvéru. Môže to trvať pár minút.
- 7. Skontrolujte, či aplikácia zobrazuje najnovší softvér trenažéra, verziu 5.1.0 alebo novšiu.

#### **Ukončite používanie externého zdroja napájania**

- 1. Odpojte externý zdroj napájania od trenažéra a od zásuvky.
- 2. Nepoužívajte externý zdroj napájania až do odvolania.

#### **Nahrávanie krátkej aktivity bez externého napájania**

- 1. Aktualizovaný Neo Bike Plus možno bezpečne používať bez externého zdroja napájania.
- 2. Začnite jazdu z aplikácie Tacx Training.
- 3. Vyberte **Nová jazda** > **Tréning** > **Štartovací výkon** > **Spustiť teraz**.
- 4. Jazdite 30 sekúnd.
- 5. Vyberte **Stop** > **Uložiť**.

**POZNÁMKA**: Asistencia pri zjazde z kopca a nabíjanie cez USB nefungujú bez použitia externého zdroja napájania. Usilovne pracujeme na riešení, ktoré čo najskôr obnoví plnú funkčnosť vášho trenažéra NEO Bike Plus. Garmin poskytne ďalšie pokyny, keď budú k dispozícii.

# **PRÍLOHA: DOTKNUTÉ PRODUKTY**

Skontrolujte biely štítok výrobku na základni trenažéra.

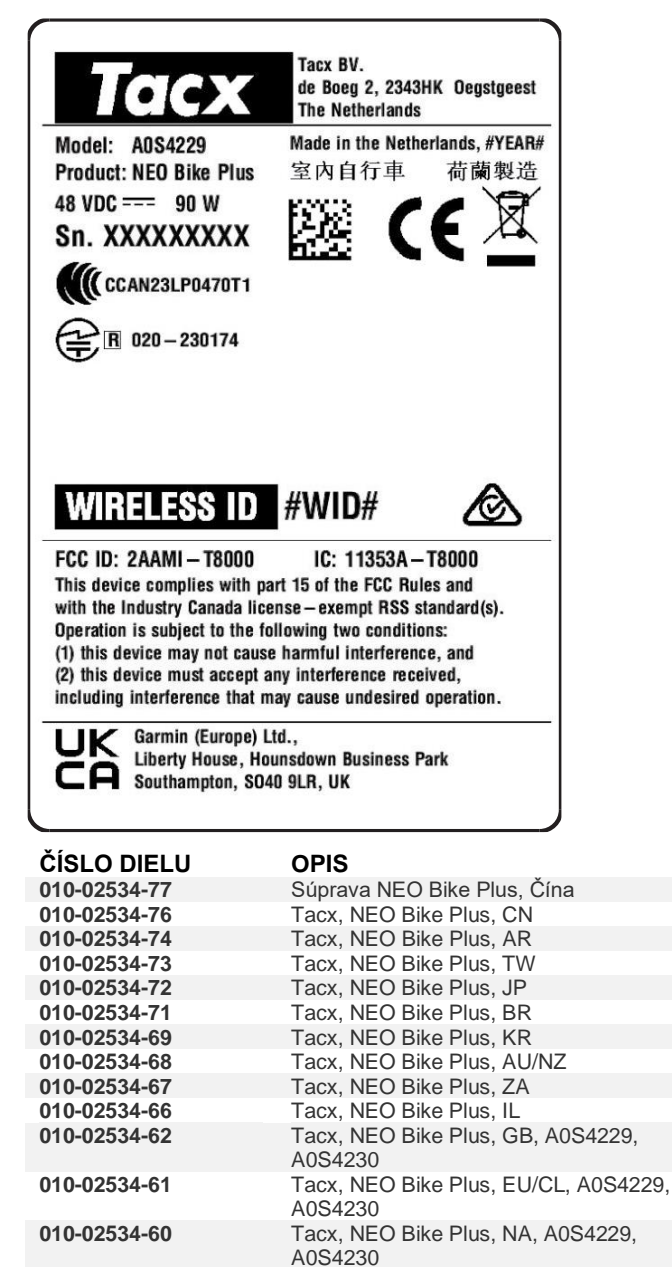

# <span id="page-46-0"></span>⚠ **SERVISNO OPOZORILO: POTREBNO JE UKREPANJE V ZVEZI S TRENAŽERJEM TACX NEO BIKE PLUS**

## **ZAJETI IZDELKI**

Tacx NEO Bike Plus

## **TEŽAVA**

Družba Garmin je odkrila težavo pri trenažerju NEO Bike Plus, ki lahko povzroči pregretje ali v redkih primerih celo požar.

Posodobite programsko opremo v skladu z naslednjimi navodili in nato ne uporabljajte zunanjega vira napajanja.

### **UPOŠTEVANJE**

Obvezno

### **POTREBEN UKREP**

Posodobite programsko opremo trenažerja na različico 5.1.0 ali novejšo različico in nato ne uporabljajte zunanjega vira napajanja.

#### **Posodabljanje programske opreme trenažerja**

- 1. Priklopite zunanji vir napajanja na stensko vtičnico.
- 2. Po potrebi namestite program Tacx Training in ga združite s trenažerjem:
	- a. V pametni telefon ali tablični računalnik namestite program Tacx Training iz trgovine s programi in ga odprite.
	- b. Sledite navodilom v programu za dokončanje postopka združitve in nastavitve.
- 3. Po potrebi zavrtite pedala in povežite trenažer s programom.
- 4. V programu Tacx Training izberite trenažer NEO Bike Plus.
- 5. Izberite **Posodobitev vdelane programske opreme** > **Posodobi**.
- 6. Počakajte, da se konča posodabljanje programske opreme. To lahko traja nekaj minut.
- 7. Preverite, ali je v programu prikazana najnovejša programska oprema trenažerja, tj. različica 5.1.0 ali novejša različica.

#### **Prenehajte uporabljati zunanji vir napajanja**

- 1. Odklopite zunanji vir napajanja s trenažerja in stenske vtičnice.
- 2. Do nadaljnjega ne uporabljajte zunanjega vira napajanja.

#### **Zabeležite kratko dejavnost brez zunanjega vira napajanja**

- 1. Posodobljeni trenažer Neo Bike Plus lahko varno uporabljate brez zunanjega vira napajanja.
- 2. V programu Tacx Training začnite vožnjo.
- 3. Izberite **Nova vožnja** > **Vadba** > **Začni moč** > **Začni**.
- 4. Vozite 30 sekund.
- 5. Izberite **Ustavi** > **Shrani**.

**OPOMBA**: pomoč za vožnjo navzdol in polnjenje prek vrat USB ne delujeta brez uporabe zunanjega vira napajanja. Prizadevamo si v najkrajšem možnem času zagotoviti rešitev, ki bo znova vzpostavila delovanje vseh funkcij trenažerja NEO Bike Plus. Družba Garmin bo posredovala dodatna navodila, ko bodo na voljo.

## **PRILOGA: ZAJETI IZDELKI**

Preverite podatke na beli nalepki izdelka na spodnjem delu trenažerja.

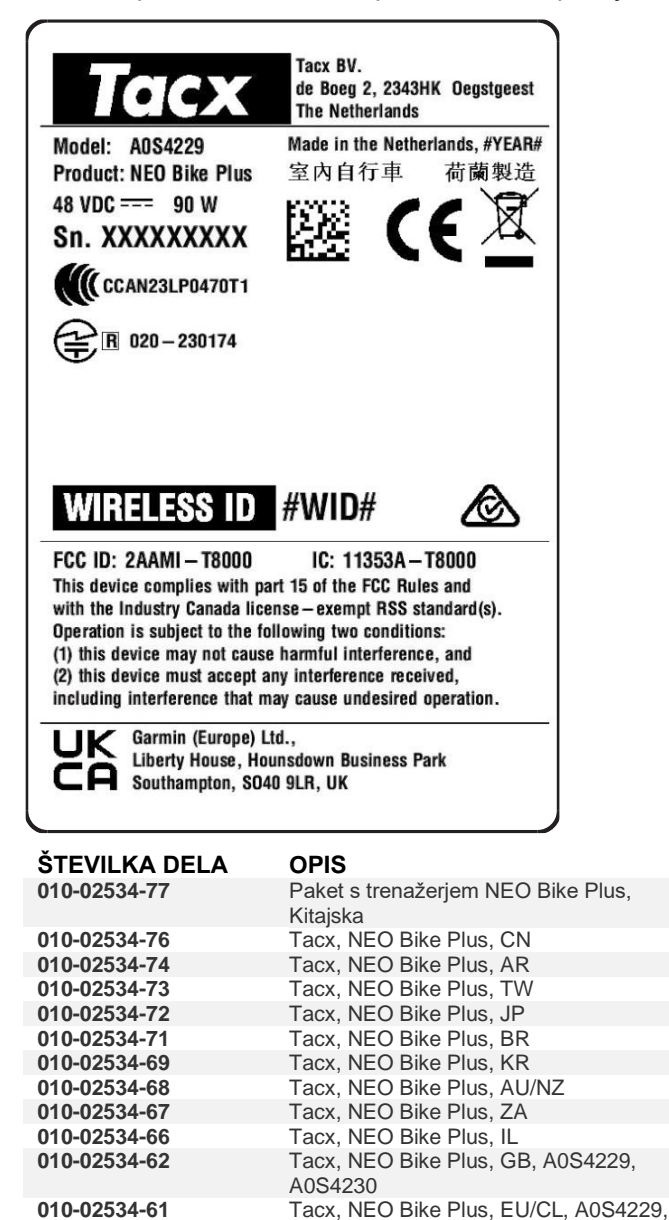

A0S4230 **010-02534-60** Tacx, NEO Bike Plus, NA, A0S4229, A0S4230

# <span id="page-48-0"></span>⚠ **การแจ้งเตือนการบริการ: ต้องมีการด าเนินการก ับ TACX NEO BIKE PLUS**

## **ผลติภณั ฑท์ ีไ่ ดร้บัผลกระทบ**

Tacx NEO Bike Plus

#### **ปัญหา**

่ Garmin ได้ระบบัญหากับเทรนเนอร์ NEO Bike Plus ที่อาจทำให้เกิดความร้อนสูงเกินไปหรือเกิดไฟไหม้ได้ในบางกรณี.

ใช้คำแนะนำต่อไปนี้เพื่ออัปเดตซอฟต์แวร์ของคุณ จากนั้นอย่าใช้แหล่งจ่ายไฟภายนอก.

#### **การปฏิบ ัติตาม**

บังคับ

#### **ต้องมีการด าเนินการ**

อัปเดตซอฟต์แวร์เทรนเนอร์เป็นเวอร์ชัน 5.1.0 หรือใหม่กว่า จากนั้นอย่าใช้แหล่งจ่ายไฟภายนอก.

#### **การอ ัปเดตซอฟต ์แวร ์ของ Trainer**

- 1. เชื่อมต่อแหล่งจ่ายไฟภายนอกเข้ากับเต้ารับที่ผนัง.
- 2. หากจำเป็น ให้ติดตั้งแอป Tacx Training และจับคู่กับเทรนเนอร์ของคุณ:
	- a. จากร้านค้าแอปในมือถือหรือแท็บเล็ตของคุณ ให้ติดตั้งและเปิดแอป Tacx Training.
	- b. ทำตามคำแนะนำในแอปเพื่อทำการจับคู่และตั้งค่าให้เสร็จสมบูรณ์.
- 3. หากจำเป็น ให้หมุนแป้นเหยียบ และเชื่อมต่อเทรนเนอร์เข้ากับแอป.
- 4. จากแอป Tacx Training ให้เลือกเทรนเนอร์ NEO Bike Plus ของคุณ.
- 5. เลือก **อ ัปเดตเฟิ ร ์มแวร ์**> **อ ัปเดต**.
- 6. รอจนกว่าการอัปเดตซอฟต์แวร์จะเสร็จ. อาจต้องใช้เวลาสักครู่.
- 7. ตรวจสอบว่าแอปแสดงซอฟต์แวร์เทรนเนอร์ล่าสุด เวอร์ชัน 5.1.0 หรือใหม่กว่า.

## **ยุติการใช้แหล่งจ่ายไฟภายนอก**

- 1. ถอดแหล่งจ่ายไฟภายนอกออกจากเทรนเนอร์และเต้ารับที่ผนัง.
- 2. ห้ามใช้แหล่งจ่ายไฟภายนอกจนกว่าจะมีประกาศเพิ่มเติม.

#### **ท ากจิกรรมสัน้ ๆ โดยไม่ต้องใช้แหล่งจ่ายไฟภายนอก**

- 1. Neo Bike Plus ที่อัปเดตสามารถใช้งานได้อย่างปลอดภัยโดยไม่ต้องใช้แหล่งจ่ายไฟภายนอก.
- 2. เริ่มการปั่นจากแอป Tacx Training.
- 3. เลือก **การปั ่นจกั รยาน** > **การออกก าล ังกาย** > **เริม่ ตน้ พลงังาน** > **เริม่ ตอนนี ้** .
- 4. ปั ่นจกั รยานเป็นเวลา 30 วินาที.
- 5. เลือก **หยุด** > **บ ันทึก**.

หมายเหตุ: ระบบช่วยเหลือในการลงเขาและการชาร*์*จ USB จะไม่ทำงานหากไม่ใช้แหล่งจ่ายไฟภายนอก.

เรากำลังดำเนินการโดยเร็วที่สุดเพื่อจัดหาวิธีแก้ไขที่จะฟื้นฟูฟังก์ชันการทำงานของเทรนเนอร์ NEO Bike Plus ของคุณอย่างเต็มรูปแบบ. Garmin จะให้คำแนะนำเพิ่มเติมเมื่อมี.

### **ภาคผนวก: ผลติ ภณั ฑท์ ีไ่ ดร้บัผลกระทบ**

ิตรวจสอบฉลากผลิตภัณฑ์สีขาวที่ฐานเทรนเนอร์.

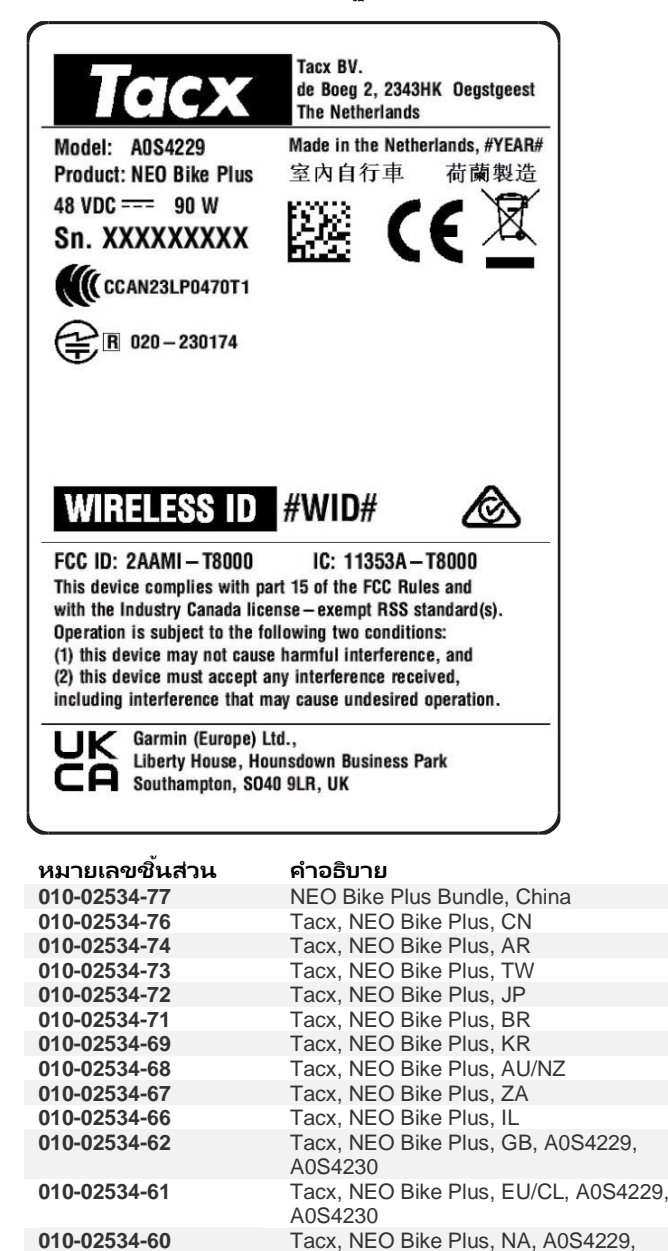

A0S4230

# <span id="page-50-0"></span> $\Delta$  サービスアラート:TACX NEO BIKE PLUSで対応が必要で

### 対象製品

Tacx NEO Bike Plus

#### 問題

Garminは、NEO Bike

Plusトレーナーに過熱、または、まれな状況で火災を引き起こす可能性のある問題があることを確認しました。

次の手順に従ってソフトウェアを更新し、外部電源は使用しないようにしてください。

#### 対応の必要性

必須

#### 対応が必要です

トレーナーソフトウェアをバージョン5.1.0以降に更新し、外部電源は使用しないようにしてください。

#### トレーナーソフトウェアの更新

- 1. 外部電源をコンセントに接続します。
- 2. 必要に応じて、Tacx Trainingアプリをインストールし、トレーナーとペアリングします。 a. スマートフォンまたはタブレットのアプリストアからTacx
	- b. アプリの指示に従って、ペアリングおよびセットアッププロセスを完了します。
- 3. 必要に応じてペダルを回し、トレーナーをアプリに接続します。

Trainingアプリをインストールして開きます。

- 4. Tacx Trainingアプリから、NEO Bike Plusトレーナーを選択します。
- 5. [ファームウェアの更新] > [更新]の順に選択します。
- 6. ソフトウェアの更新が完了するまで待ちます。これには数分かかる場合があります。
- 7. アプリに最新のトレーナーソフトウェア(バージョン5.1.0以降)が表示されていることを確認します。

#### 外部電源の使用を中止する

- 1. 外部電源を、トレーナーとコンセントから外してください。
- 2. 別途通知があるまで、外部電源を使用しないでください。

#### 外部電源を使用しない短いアクティビティを記録する

- 1. 更新されたNeo Bike Plusは、外部電源なしで安全に使用できます。
- 2. Tacx Trainingアプリからライドを開始します。
- 3. [新しいライド] > [ワークアウト] > [電源オン] > [今すぐ開始]の順に選択します。
- 4. 30秒間ライドします。
- 5. 【**停止**】 > 【**保存**】の順に選択します。

注:ダウンヒルアシスタンスおよびUSB充電は、外部電源を使用しないと機能しません。当社では、NEO Bike Plusトレーナーの機能を完全に回復させる解決策を可能な限り迅速に提供できるよう、取り組んでいます。詳しい情報が 利用可能になり次第、お知らせいたします。

# 付録:対象製品

トレーナーのベース部にある白い製品ラベルを確認してください。

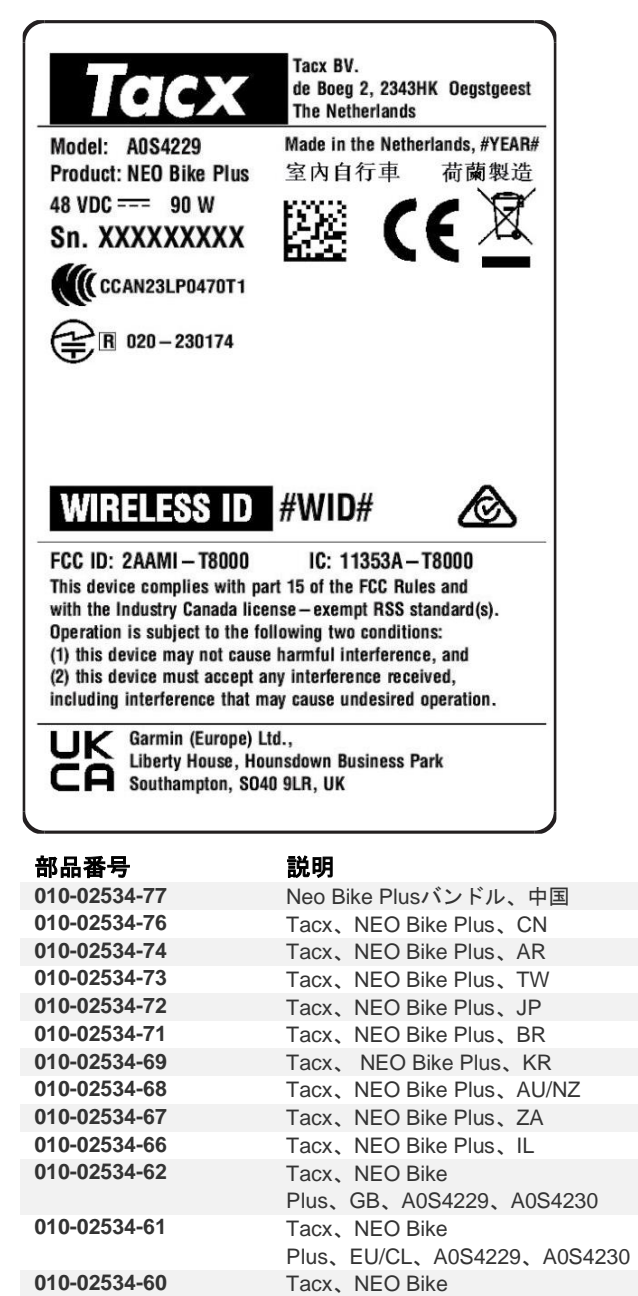

Plus、NA、A0S4229、A0S4230

# ⚠ **서비스 알림: TACX NEO BIKE PLUS 조치 필요**

# <span id="page-52-0"></span>**해당 제품**

Tacx NEO Bike Plus

## **문제**

Garmin은 NEO Bike Plus 트레이너에서 과열 또는 드물게 화재를 유발할 수 있는 문제를 발견했습니다.

다음 지침을 따라 소프트웨어를 업데이트하고 외부 전원 공급 장치를 사용하지 않도록 하세요.

# **규정 준수**

#### 필수

# **조치 필요**

트레이너 소프트웨어를 버전 5.1.0 이상으로 업데이트하고 외부 전원 공급 장치를 사용하지 않도록 하세요.

## **트레이너 소프트웨어 업데이트**

- 1. 외부 전원 공급 장치를 벽면 콘센트에 연결합니다.
- 2. 필요한 경우 Tacx Training 앱을 설치하고 트레이너와 페어링합니다.
	- a. 휴대폰 또는 태블릿의 앱 스토어에서 Tacx Training 앱을 설치하고 엽니다.
	- b. 앱의 지침에 따라 페어링 및 설정 프로세스를 마칩니다.
- 3. 필요한 경우 페달을 회전하고 트레이너를 앱에 연결합니다.
- 4. Tacx Training 앱에서 NEO Bike Plus 트레이너를 선택합니다.
- 5. **펌웨어 업데이트** > **업데이트**를 선택합니다.
- 6. 펌웨어 업데이트가 끝날 때까지 기다립니다. 이 작업에는 몇 분 정도 소요될 수 있습니다.
- 7. 앱에 최신 트레이너 소프트웨어 버전 5.1.0 이상이 표시되는지 확인합니다.

# **외부 전원 공급 장치 사용 중단**

- 1. 트레이너와 벽면 콘센트에서 외부 전원 공급 장치를 분리합니다.
- 2. 추가 공지가 있을 때까지 외부 전원 공급 장치를 사용하지 않도록 하세요.

# **외부 전원 공급 장치 없이 짧은 활동 기록**

- 1. 업데이트된 NEO Bike Plus는 외부 전원 공급 장치 없이도 안전하게 사용할 수 있습니다.
- 2. Tacx Training 앱에서 라이딩을 시작합니다.
- 3. **새 라이딩** > **워크아웃** > **파워 시작** > **지금 시작**을 선택합니다.
- 4. 30초 동안 라이딩합니다.
- 5. **중지** > **저장**을 선택합니다.

**참고**: 내리막 지원 및 USB 충전은 외부 전원 공급 장치를 사용하지 않으면 작동하지 않습니다. 현재 NEO Bike Plus 트레이너의 모든 기능을 복원할 수 있는 솔루션을 가능한 한 빨리 제공하기 위해 노력하고 있으며 준비가 되었을 때 Garmin에서 추가 안내를 드리겠습니다.

# **부록: 해당 제품**

트레이너 베이스에 있는 흰색 제품 레이블을 확인합니다.

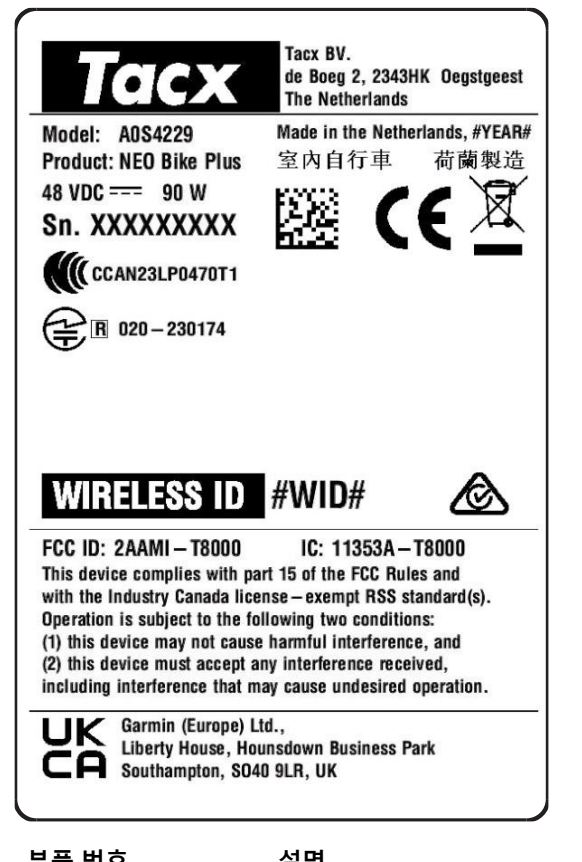

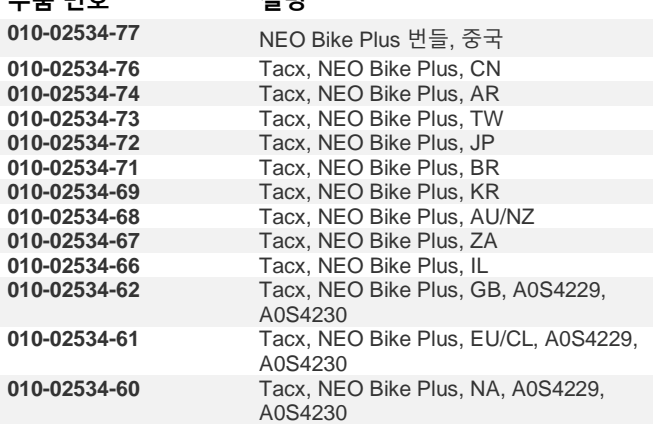

# <span id="page-54-0"></span>⚠ **CẢNH BÁO DỊCH VỤ: TACX NEO BIKE PLUS YÊU CẦU HÀNH ĐỘNG**

## **SẢN PHẨM BỊ ẢNH HƯỞNG**

Tacx NEO Bike Plus

## **VẤN ĐỀ**

Garmin đã xác định được sự cố với máy tập NEO Bike Plus có thể gây ra hiện tượng quá nhiệt hoặc cháy trong một số trường hợp hiếm gặp.

Sử dụng các hướng dẫn sau để cập nhật phần mềm của bạn, sau đó không sử dụng nguồn điện bên ngoài.

#### **TUÂN THỦ**

Bắt buộc

# **YÊU CẦU HÀNH ĐỘNG**

Cập nhật phần mềm máy tập lên phiên bản 5.1.0 hoặc mới hơn, sau đó không sử dụng nguồn điện bên ngoài.

## **Cập nhật phần mềm máy tập**

- 1. Kết nối nguồn điện bên ngoài với ổ cắm trên tường.
- 2. Nếu cần, hãy cài đặt ứng dụng Tacx Training và ghép đôi với máy tập của bạn:
	- a. Từ cửa hàng ứng dụng trên điện thoại hoặc máy tính bảng của bạn, hãy cài đặt và mở ứng dụng Tacx Training.
	- b. Làm theo hướng dẫn trong ứng dụng để hoàn tất quá trình ghép nối và thiết lập.
- 3. Nếu cần, hãy xoay bàn đạp và kết nối máy tập với ứng dụng.
- 4. Từ ứng dụng Tacx Training, hãy chọn máy tập NEO Bike Plus của bạn.
- 5. Chọn **Cập nhật chương trình cơ sở** > **Cập nhật**.
- 6. Chờ trong khi quá trình cập nhật phần mềm kết thúc. Quá trình này có thể mất vài phút.
- 7. Xác nhận ứng dụng hiển thị phần mềm máy tập mới nhất, phiên bản 5.1.0 trở lên.

#### **Ngừng sử dụng nguồn điện bên ngoài**

- 1. Ngắt kết nối nguồn điện bên ngoài khỏi máy tập và ổ cắm trên tường.
- 2. Không sử dụng nguồn điện bên ngoài cho đến khi có thông báo mới.

#### **Ghi lại một hoạt động ngắn mà không cần nguồn điện bên ngoài**

- 1. Neo Bike Plus mới nhất có thể được sử dụng một cách an toàn mà không cần nguồn điện bên ngoài.
- 2. Bắt đầu chuyến đi từ ứng dụng Tacx Training.
- 3. Chọn **Hành trình đạp xe mới** > **Bài tập** > **Khởi động nguồn** > **Bắt đầu ngay**.
- 4. Đạp xe trong 30 giây.
- 5. Chọn **Dừng** > **Lưu**.

**LƯU Ý**: Hỗ trợ xuống dốc và sạc USB sẽ không hoạt động nếu không sử dụng nguồn điện bên ngoài. Chúng tôi đang làm việc nhanh nhất có thể để cung cấp giải pháp khôi phục toàn bộ chức năng của máy tập NEO Bike Plus của bạn. Garmin sẽ cung cấp thêm hướng dẫn khi có thể.

# **PHỤ LỤC: SẢN PHẨM BỊ ẢNH HƯỞNG**

Kiểm tra nhãn sản phẩm màu trắng trên đế máy tập của bạn.

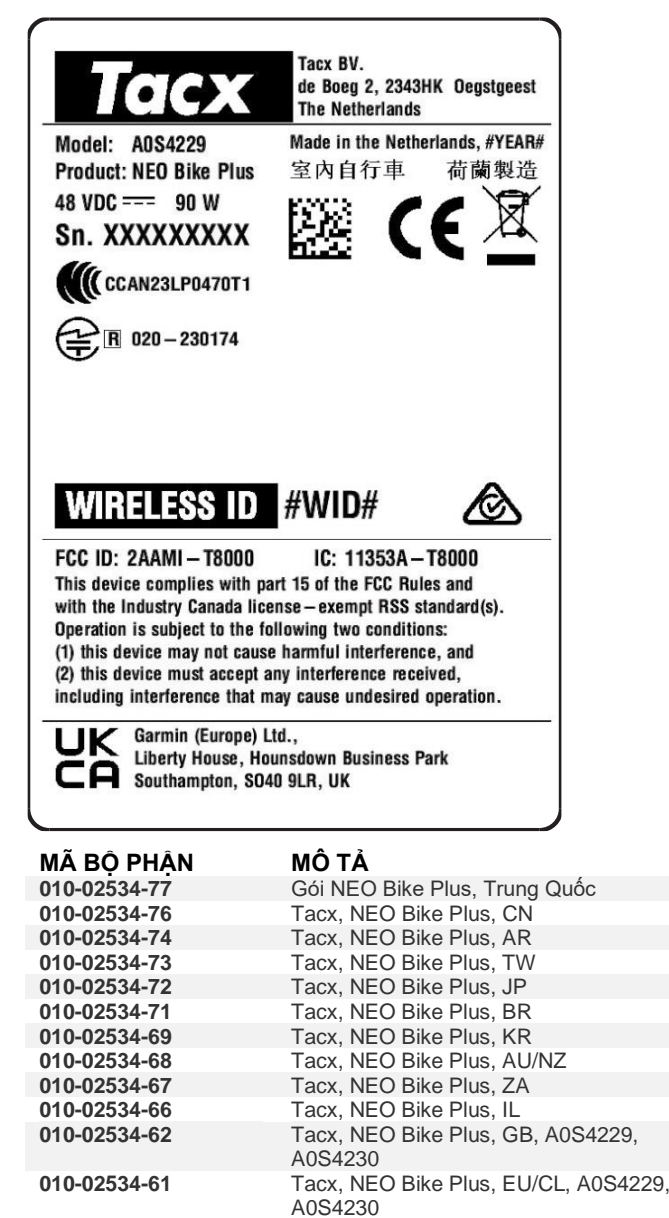

**010-02534-60** Tacx, NEO Bike Plus, NA, A0S4229, A0S4230

# ⚠ 服**务**提醒**:TACX NEO BIKE PLUS** 需要操作

//////////////////////////

### <span id="page-56-0"></span>受影响的**产品**

Tacx NEO Bike Plus

#### **问题**

Garmin 已经发现 NEO Bike Plus 骑行台存在一个问题,可能会导致过热,在极少数情况下还会引发火灾。

使用以下说明更新您的软件,不要使用外部电源。

#### 合**规性**

强制

#### 需要操作

将骑行台软件更新至版本 5.1.0 或更高版本,然后不要使用外部电源。

#### 更新**骑行台软件**

- 1. 将外部电源连接到墙上插座。
- 2. 如有必要,请安装 Tacx Training 应用程序并将其与您的骑行台配对:
	- a. 从手机或平板电脑上的应用商店安装并打开 Tacx Training 应用程序。
	- b. 按照应用程序中的说明完成配对和设置过程。
- 3. 如有必要, 请旋转踏板,并将骑行台连接到应用程序。
- 4. 从 Tacx Training 应用程序中,选择您的 NEO Bike Plus 骑行台。
- 5. 选择固件更新 > 更新。
- 6. 请等待软件更新完成。这可能需要几分钟时间。
- 7. 确认应用程序显示的是最新骑行台软件:版本 5.1.0 或更高版本。

#### 停止使用外部**电**源

- 1. 从骑行台和墙上插座拔下外部电源插头。
- 2. 除非另行通知, 否则请勿使用外部电源。

#### 在未**连接外部电源的情况下记录短时间活动**

- 1. 更新后的 Neo Bike Plus 可以在未连接外部电源的情况下安全使用。
- 2. 从 Tacx Training 应用程序开始骑行。
- 3. 选择新**骑行** > **训练** > 启**动电源** > 立即开始。

- 4. 骑行 30 秒。
- 5. 选择停止 > 保存。

注意:如果不使用外部电源,下坡辅助和 USB 充电将不起作用。我们正在尽快提供解决方案,以恢复 NEO Bike Plus 骑行台的全部功能。届时, Garmin 将提供进一步的指导。

#### 附**录:受影响的产品**

检查骑行台底座上的白色产品标签。

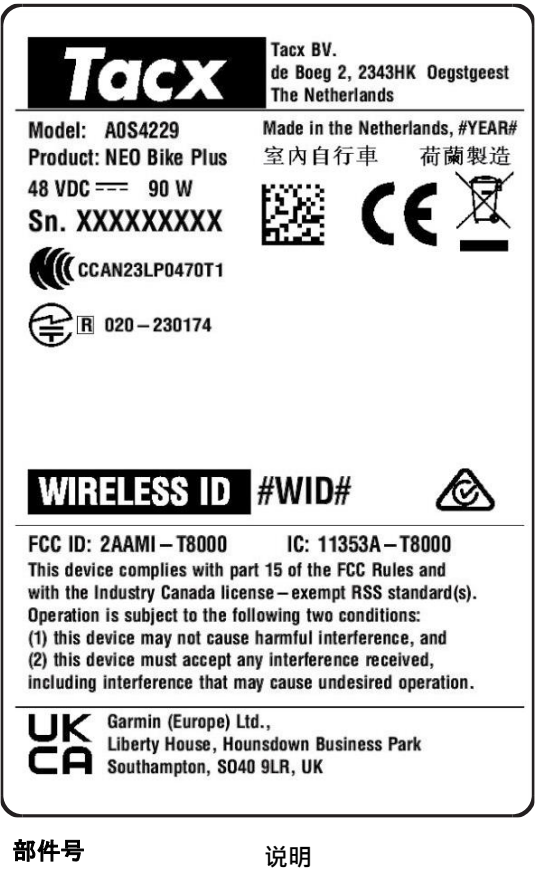

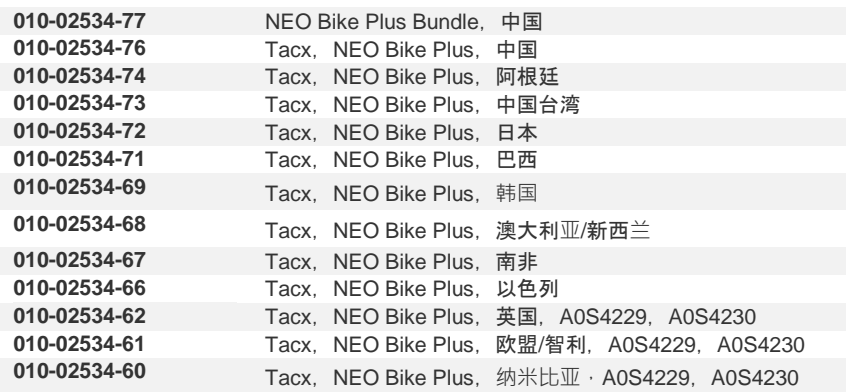

# ⚠ 服務提醒:需要採取 **TACX NEO BIKE PLUS** 相關行動

## <span id="page-58-0"></span>受影響的**產品**

Tacx NEO Bike Plus

#### 問題

Garmin 已找出 NEO Bike Plus 訓練台的問題,可能會造成過熱,或在極少數的情況下起火。

請依照下列指示更新您的軟體,然後不要使用外接式電源供應器。

#### 符合性

強制

#### 需要採取行動

將訓練台軟體更新至 5.1.0 或更新版本, 然後不要使用外接式電源供應器。

#### 更新訓練台軟體

- 1. 將外接式電源供應器連接至牆上插座。
- 2. 如有必要,請安裝 Tacx Training app, 並與您的訓練台配對:
	- a. 從手機或平板電腦上的 App Store 安裝並開啟 Tacx Training app。
	- b. 依照 app 中的指示完成配對與設定程序。
- 3. 必要時,請旋轉踏板, 然後將訓練台連結至 app。
- 4. 從 Tacx Training app 中,選擇您的 NEO Bike Plus 訓練台。
- 5. 選擇韌體更新 > 更新。
- 6. 請稍候,軟體正在完成更新。這可能需要幾分鐘的時間。
- 7. 確認 app 顯示最新的訓練台軟體版本為 5.1.0 或更新版本。

#### 停止使用外接式電源供應器

- 1. 從訓練台和牆上插座拔下外接式電源供應器。
- 2. 在收到進一步通知之前,請勿使用外接式電源供應器。

#### 記錄沒有連接外接式電源供應器的短時間活動

- 1. 更新後的 Neo Bike Plus 可安全使用, 無需外接式電源供應器。
- 2. 使用 Tacx Training app 開始騎乘。
- 3. 選擇新的騎乘 > 訓練 > 開始功率 > 立即開始。
- 4. 騎乘 30 秒。
- 5. 選擇停止 > 儲存。

注意:若未使用外接式電源供應器,下坡輔助和 USB 充電功能將無法運作。我們目前正努力盡快提供解決方案,以回復 NEO Bike Plus 訓練台的完整功能。如果有進一步指引,Garmin 將會提供資訊。

#### 附錄:受影響的**產品**

請檢查訓練台底座的白色產品標籤。

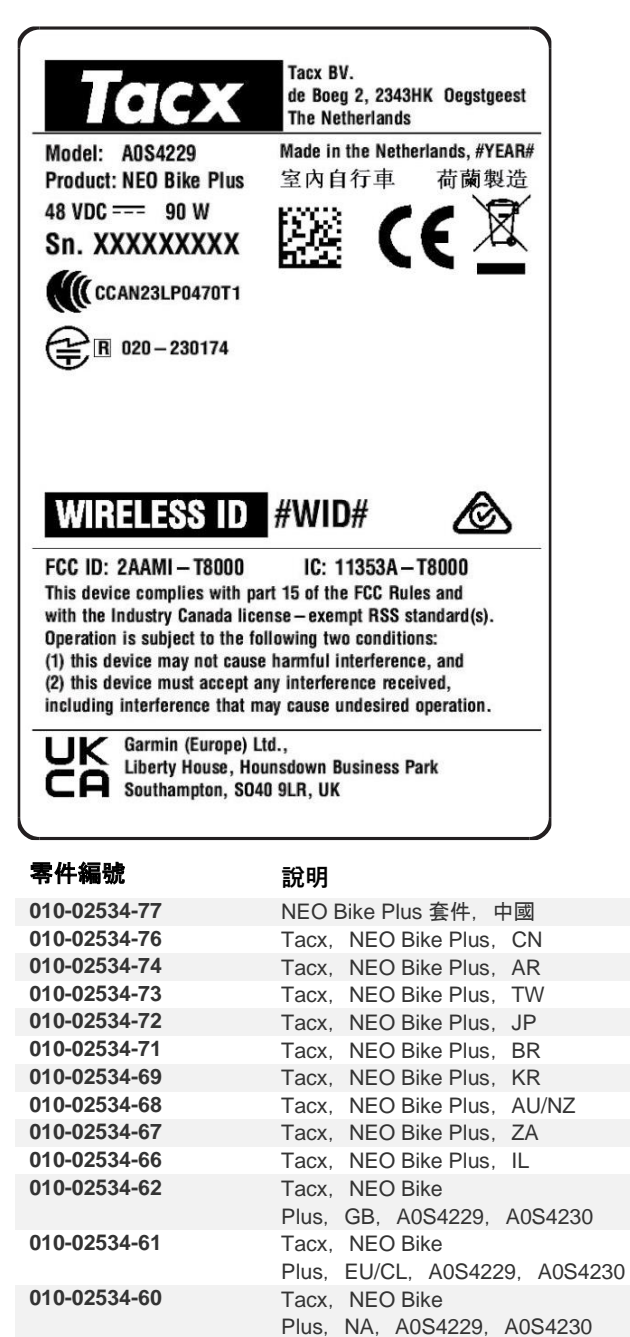

# <span id="page-60-0"></span>⚠**ידיעון שירות:** PLUS BIKE NEO TACX**: נדרשת פעולה**

#### **מוצרים מושפעים** Tacx NEO Bike Plus

#### **הבעיה**

Garmin זיהתה בעיה במאמן Plus Bike NEO שעלולה לגרום להתחממות יתר או לשרפה במקרים נדירים. השתמש בהוראות הבאות כדי לעדכן את התוכנה, ואל תשתמש באספקת החשמל החיצונית לאחר מכן.

#### **תאימות**

#### חובה

#### **נדרשת פעולה**

עדכן את תוכנת המאמן לגרסה 5.1.0 ואילך, ואל תשתמש באספקת החשמל החיצונית לאחר מכן.

עדכן התוכנה של התקן האימון

- .1 חבר את אספקת החשמל החיצונית לשקע בקיר.
- .2 במידת הצורך, התקן את יישום Training Tacx ושייך אותו למאמן שלך:
- a. בחנות היישומים בטלפון או בטאבלט, התקן את היישום Tacx Training ופתח אותו.
	- b. עקוב אחר ההוראות ביישום כדי להשלים את השיוך ואת תהליך ההגדרה.
		- .3 במידת הצורך, סובב את הדוושות וחבר את המאמן ליישום.
		- .4 ביישום Training Tacx, בחר את המאמן ב-Plus Bike NEO.
			- .5 בחר באפשרות **עדכון קושחה** < **עדכן**.
		- .6 המתן שעדכון התוכנה יסתיים. הפעולה עשויה להימשך מספר דקות.
		- .7 ודא שהיישום מציג את תוכנת המאמן העדכנית ביותר, גרסה 5.1.0 ואילך.

#### **הפסק את השימוש באספקת החשמל החיצונית**

- .1 נתק את אספקת החשמל החיצונית מהמאמן ומהשקע בקיר.
- .<br>אל תשתמש באספקת החשמל החיצונית עד להודעה חדשה.<br>

#### **תעד פעילות קצרה ללא אספקת החשמל החיצונית**

- .1 באפשרותך להשתמש ב-Plus Bike Neo המעודכן בבטחה ללא אספקת החשמל החיצונית.
	- 2. בתחל רכיבה ביישום Tacx Training.
	- .3 בחר באפשרות **רכיבה חדשה** < **אימון** < **התחל כוח** < **התחל כעת**.
		- .4 רכב למשך 30 שניות.
		- .5 בחר באפשרות **עצירה** < **שמירה**.

**הערה**: סיוע ברכיבה בירידות וטעינת USB אינם פועלים ללא שימוש באספקת החשמל החיצונית. אנחנו פועלים במהירות האפשרית כדי לספק פתרון שישחזר את הפונקציונליות המלאה של המאמן ב-Plus Bike NEO. Garmin תספק הנחיות נוספות כשהיא תהיה זמינה.

#### **נספר: מוצרים מושפעים**

בדוק את תווית המוצר הלבנה על בסיס המאמן.

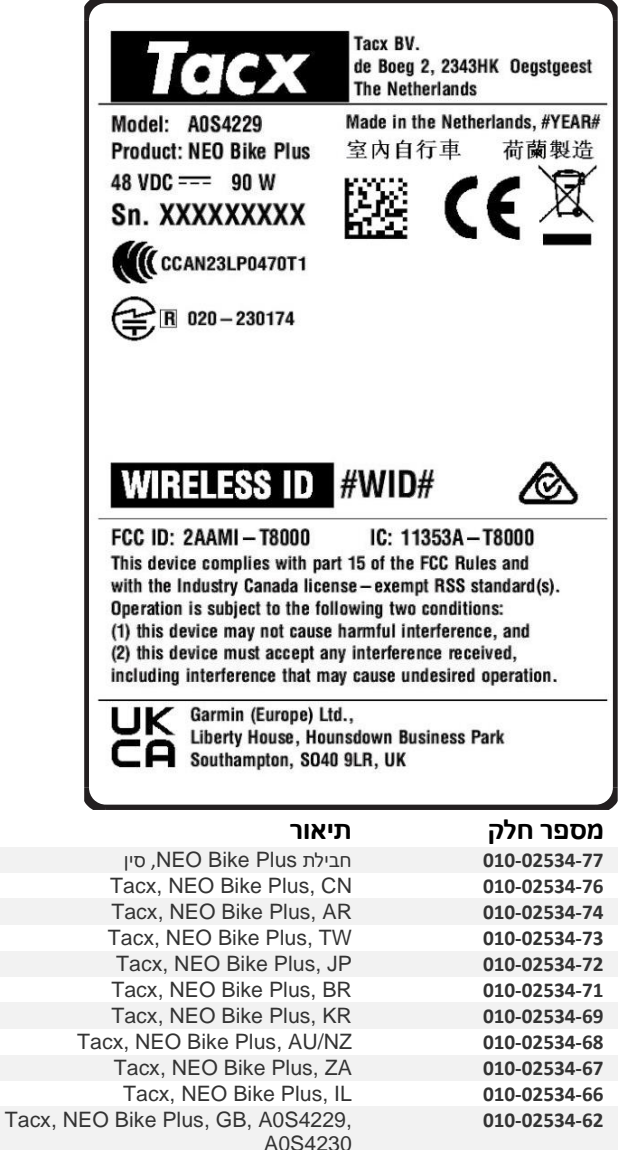

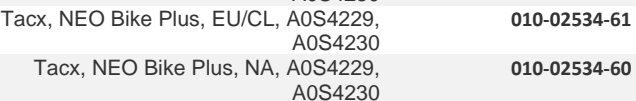